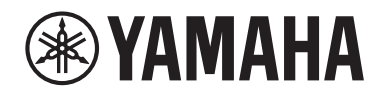

Clavinova.

Manual do Proprietário **CLP-725** 

# **Important Notice: Guarantee Information for customers in European Economic Area (EEA) and Switzerland**

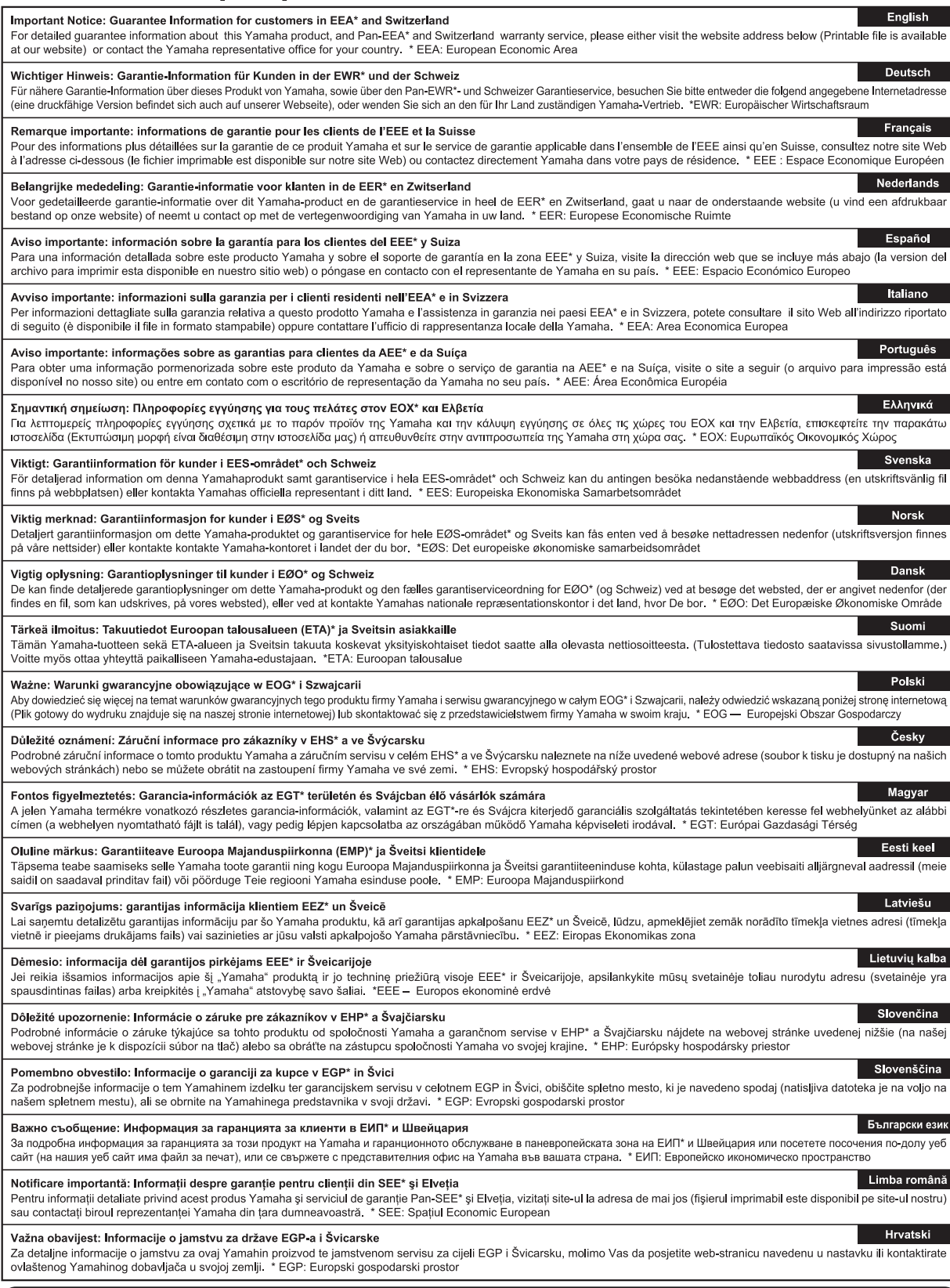

# https://europe.yamaha.com/warranty/

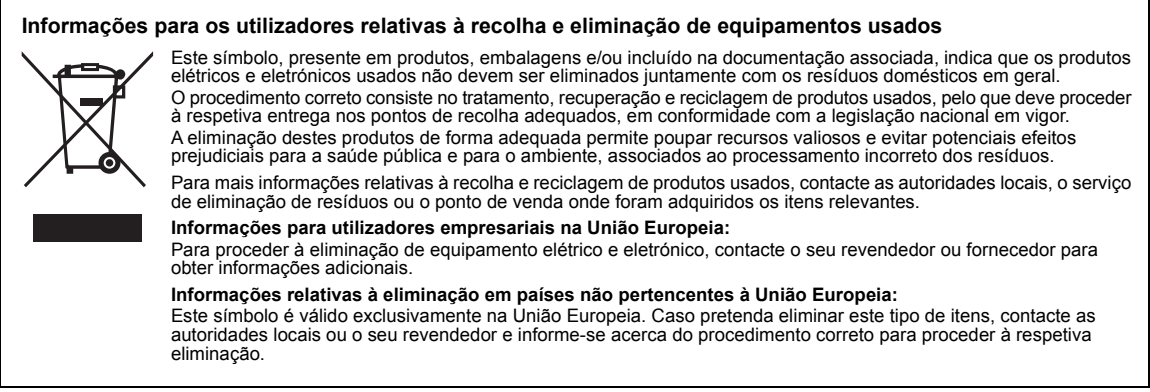

 $(w^{\text{max}})$ eu\_pt $(02a)$ 

#### **Apache License 2.0**

Copyright (c) 2009-2018 Arm Limited. All rights reserved.

SPDX-License-Identifier: Anache-2.0

Licensed under the Apache License, Version 2.0 (the License); you may not use this file except in compliance with the License. You may obtain a copy of the License at www.apache.org/licenses/LICENSE-2.0

Unless required by applicable law or agreed to in writing, software distributed under the License is distributed on an AS IS BASIS, WITHOUT WARRANTIES OR CONDITIONS OF ANY KIND, either express or implied. See the License for the specific language governing permissions and limitations under the License.

#### **Modified BSD license**

COPYRIGHT(c) 2016 STMicroelectronics

Redistribution and use in source and binary forms, with or without modification, are permitted provided that the following conditions are met:

- 1. Redistributions of source code must retain the above copyright notice, this list of conditions and the following disclaimer.
- 2. Redistributions in binary form must reproduce the above copyright notice, this list of conditions and the following disclaimer in the documentation and/or other materials provided with the distribution.
- 3. Neither the name of STMicroelectronics nor the names of its contributors may be used to endorse or promote products derived from this software without specific prior written permission.

THIS SOFTWARE IS PROVIDED BY THE COPYRIGHT HOLDERS AND CONTRIBUTORS "AS IS" AND ANY EXPRESS OR IMPLIED<br>WARRANTIES, INCLUDING, BUT NOT LIMITED TO, THE IMPLIED WARRANTIES OF MERCHANTABILITY AND FITNESS FOR A PARTICULAR PURPOSE ARE DISCLAIMED. IN NO EVENT SHALL THE COPYRIGHT HOLDER OR CONTRIBUTORS BE LIABLE FOR<br>ANY DIRECT, INDIRECT, INCIDENTAL, SPECIAL, EXEMPLARY, OR CONSEQUENTIAL DAMAGES (INCLUDING, BUT NOT LIMITED<br>TO, PROCURE POSSIBILITY OF SUCH DAMAGE.

# PRE**CAUCÕE**

# <span id="page-4-0"></span>*LEIA COM ATENÇÃO ANTES DE UTILIZAR O INSTRUMENTO*

Mantenha este manual em lugar seguro e à mão para referências futuras.

# **Para o adaptador CA**

# *ADVERTÊNCIAS*

- Este adaptador CA foi projetado para uso exclusivo com instrumentos eletrônicos Yamaha. Não o use para nenhuma outra finalidade.
- Somente para uso em ambientes fechados. Não o use em ambientes úmidos.

# *CUIDADO*

• Durante a instalação, verifique se é fácil acessar a tomada de corrente alternada (CA). Se houver algum problema ou mau funcionamento, desligue imediatamente a chave Liga/Desliga do instrumento e desconecte o adaptador CA da tomada. Quando o adaptador CA estiver conectado à tomada de corrente alternada (CA), lembre-se de que a eletricidade está passando no nível mínimo, mesmo que a chave Liga/Desliga esteja desligada. Se não for utilizar o instrumento por um longo período, desconecte o cabo de força da tomada de corrente alternada (CA).

# **Para o instrumento**

# *ADVERTÊNCIAS*

**Siga sempre as precauções básicas mencionadas abaixo para evitar ferimentos graves ou até mesmo morte por choque elétrico, curto-circuito, danos, incêndio ou outros acidentes. Essas precauções incluem, mas não estão limitadas a:**

### **Fonte de alimentação/adaptador CA**or

- Não [coloque o](#page-33-0) cabo de força próximo a fontes de calor, como aquecedores ou radiadores. Também não o dobre excessivamente ou poderá danificá-lo, nem coloque objetos pesados sobre ele.
- Utilize apenas a tensão especificada como correta para o instrumento. A tensão correta está impressa na placa de identificação do instrumento.
- Use somente o adaptador especificado ([página 34\)](#page-33-0). A utilização do adaptador incorreto poderá danificar o instrumento ou causar superaquecimento.
- Use somente o cabo de alimentação/plugue fornecido.
- Verifique o plugue elétrico periodicamente e remova a sujeira e o pó acumulados nele.

### **Não abra**

• Este instrumento não contém peças cuja manutenção possa ser feita pelo usuário. Não abra o instrumento nem tente desmontar ou modificar os componentes internos em hipótese alguma. Caso o instrumento não esteja funcionando de forma correta, pare de utilizá-lo imediatamente e leve-o a uma assistência técnica autorizada Yamaha.

### **Advertência: água**

- Não exponha o instrumento à chuva, não o use perto de água nem em locais úmidos e não coloque sobre ele recipientes (como jarros, garrafas ou copos) contendo líquidos que possam ser derramados nas aberturas. Se algum líquido, como água, penetrar no instrumento, desligue-o imediatamente e desconecte o cabo de alimentação da tomada CA. Em seguida, leve o instrumento a uma assistência técnica autorizada Yamaha.
- Nunca conecte nem desconecte o plugue elétrico com as mãos molhadas.

### **Advertência: incêndio**

• Não coloque objetos incandescentes, como velas, sobre a unidade. Um objeto incandescente pode cair e causar incêndio.

### **Uso do banco (Se incluído)**

- Não deixe o banco em posições instáveis de onde ele pode sofrer quedas acidentais.
- Sente-se corretamente para tocar e não fique em pé no banco. Usá-lo como ferramenta, como escada ou para qualquer outro propósito poderá resultar em acidente ou lesão.
- Para evitar acidentes ou ferimentos, somente uma pessoa por vez poderá ocupar o banco.
- Para evitar a possibilidade de acidente ou ferimento, se os parafusos do banco ficarem frouxos devido ao uso prolongado, aperte-os periodicamente usando a ferramenta especificada.
- Tenha cuidado especial com crianças pequenas para que não caiam do banco. Como o banco não tem um encosto, o uso sem supervisão poderá causar um acidente ou ferimento.

### **Se você observar qualquer anormalidade**

- Quando ocorrer um dos seguintes problemas, desligue o aparelho imediatamente e desconecte o plugue elétrico da tomada. Em seguida, leve o dispositivo a uma assistência técnica autorizada Yamaha.
	- O cabo de alimentação ou o plugue ficar desgastado ou danificado.
	- Ele emitir fumaça ou odores anormais.
	- Algum objeto tiver caído dentro do instrumento.
	- Houver uma perda súbita de som durante o uso do instrumento.
	- Se houver rachaduras ou quebras no instrumento.

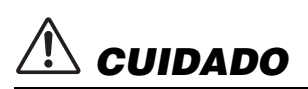

**Siga sempre as precauções básicas mencionadas abaixo para evitar que você ou outras pessoas se machuquem, bem como para evitar que ocorram avarias no instrumento ou em outros objetos. Essas precauções incluem, mas não estão limitadas a:**

### **Fonte de alimentação/adaptador CA**

- Não conecte o instrumento a uma tomada elétrica utilizando um benjamim. Isso poderá prejudicar a qualidade do som ou causar o superaquecimento da tomada.
- Ao desconectar o plugue elétrico do instrumento ou da tomada, segure sempre o próprio plugue, nunca o cabo. Se você puxar o cabo, ele poderá ser danificado.
- Remova o plugue elétrico da tomada quando o instrumento não for utilizado por um longo período ou durante tempestades elétricas.

### **Montagem**

• Monte o instrumento na sequência correta, seguindo as instruções de montagem descritas neste manual. Além disso, aperte os parafusos regularmente. Deixar de fazer isso pode causar danos ao instrumento ou até mesmo ferimentos.

### **Localização**

- Não deixe o instrumento em posições instáveis de onde ele pode sofrer quedas acidentais.
- Não se aproxime do instrumento durante um terremoto. Tremores fortes durante um terremoto podem fazer com que o instrumento se mova ou caia, causando danos no instrumento ou em suas peças e, possivelmente, causando ferimentos.
- Ao transportar ou movimentar o instrumento, use sempre duas ou mais pessoas. Se você tentar erguer o instrumento sozinho, poderá machucar as costas, sofrer outras lesões ou danificar o instrumento.
- Antes de mover o instrumento, remova todos os cabos conectados para evitar danos aos cabos ou ferimentos em pessoas que possam tropeçar neles.
- Ao configurar o produto, verifique se a tomada de corrente alternada (CA) pode ser acessada com facilidade. Se houver algum problema ou defeito, desligue o aparelho imediatamente e desconecte o plugue da tomada. Mesmo quando o aparelho está desligado, a eletricidade continua fluindo para o produto em um nível mínimo. Se não for utilizar o produto por um longo período, desconecte o cabo de alimentação da tomada de corrente alternada (CA).

### **Conexões**

- Antes de conectar o instrumento a outros componentes eletrônicos, desligue todos os componentes. Antes de ligar ou desligar todos os componentes, ajuste o volume para o nível mínimo.
- Ajuste o volume de todos os componentes para o nível mínimo e aumente gradualmente os controles de volume enquanto toca o instrumento para definir o nível de audição desejado.

### **Aviso: manuseio**

- Não insira seus dedos nem suas mãos nas aberturas da tampa das teclas ou do instrumento. Além disso, tenha cuidado para que a tampa das teclas não prenda os seus dedos.
- Nunca insira nem deixe cair papel, objetos metálicos ou outros objetos nas aberturas da tampa das teclas, do painel ou do teclado. Isso poderia causar dano físico a você e a outras pessoas, ao instrumento ou outro equipamento, ou falha operacional.
- Não apoie o corpo nem coloque objetos pesados sobre o instrumento. Além disso, não pressione os botões, as chaves nem os conectores com muita força.
- Mantenha peças pequenas fora do alcance de crianças. Seus filhos podem engoli-las acidentalmente.
- Não utilize o instrumento/dispositivo ou os fones de ouvido por um longo período com volume alto ou desconfortável, pois isso pode causar a perda permanente da audição. Se você apresentar algum problema de audição ou zumbido no ouvido, procure um médico.

A Yamaha não pode ser responsabilizada por danos causados pelo uso indevido ou por modificações efetuadas no instrumento nem pela perda ou destruição de dados.

Desligue sempre o instrumento quando ele não estiver sendo utilizado.

Mesmo quando a chave [(b)] (Standby/On - Em espera/Ligado) estiver no modo de espera, a eletricidade continuará fluindo para o instrumento em um nível mínimo.

Se não for utilizar o instrumento por um longo período, desconecte o cabo de força da tomada de corrente alternada.

O número de modelo, número de série, requisitos de energia, etc. podem ser encontrados na placa de nome, que está na parte inferior da unidade. Anote-o no espaço reservado abaixo e guarde este manual como registro de compra permanente para auxiliar na identificação do produto em caso de roubo.

### **N° do modelo**

**N° de série**

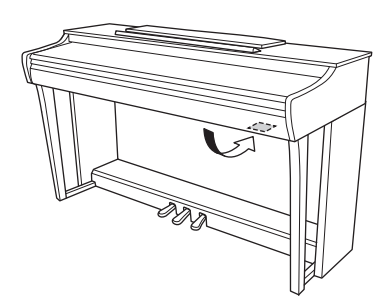

(bottom\_pt\_01) A placa de identificação fica na parte inferior da unidade.

# **AVISO**

Para evitar a possibilidade de defeito/danos ao produto, danos aos dados ou danos a outras propriedades, siga os avisos abaixo.

### **Manuseio**

- Não utilize o instrumento perto de aparelhos elétricos, como televisores, rádios, equipamento estéreo, telefones celulares ou outros. Caso contrário, o instrumento, o televisor ou o rádio poderão gerar interferência.
- Ao usar o instrumento junto com um aplicativo no seu dispositivo inteligente, como um smartphone ou tablet, é recomendável ativar o Modo Avião no dispositivo para evitar ruído causado pela comunicação.
- Não exponha o instrumento a pó excessivo, a vibrações nem a calor ou frio extremo (por exemplo, não o deixe exposto a luz direta do sol, próximo a um aquecedor nem o deixe dentro do carro durante o dia) para evitar a possibilidade de deformação do painel, avaria dos componentes internos ou funcionamento instável. (Faixa de temperatura operacional verificada: 5° a 40°C ou 41° a 104°F.)
- Não coloque objetos de vinil, plástico ou borracha sobre o instrumento, pois poderá descolorir o painel ou o teclado.
- No caso de um modelo com um acabamento polido, uma batida na superfície do instrumento com metal, porcelana ou outro objeto rígido pode rachar ou descascar o acabamento. Tome cuidado.

### **Manutenção**

- Para limpar o instrumento, utilize um pano macio e seco/ ligeiramente úmido. Não utilize tíner, solventes, álcool, soluções de limpeza ou panos de limpeza com produtos químicos.
- No caso de um modelo com um acabamento polido, remova cuidadosamente a poeira e a sujeira com um pano macio. Não esfregue com muita força, pois pequenas partículas de sujeira podem arranhar o acabamento do instrumento.
- Durante alterações extremas de temperatura ou umidade, poderá ocorrer condensação e acúmulo de água na superfície do instrumento. Se a água não for retirada, as partes de madeira poderão absorvê-la, danificando o instrumento. Seque imediatamente o instrumento com um pano macio.

### **Salvamento de dados**

• Alguns dos dados do instrumento ([página 29\)](#page-28-0) são mantidos quando a alimentação é desligada. No entanto, os dados salvos podem ser perdidos devido a falhas, erros de operação etc. Salve dados importantes em um dispositivo externo, como um computador ([página 29](#page-28-0)).

# **Informações**

### **Sobre direitos autorais**

- A cópia dos dados musicais disponíveis comercialmente, incluindo, entre outros, dados MIDI e/ou dados de áudio, é estritamente proibida, exceto para uso pessoal.
- Este produto incorpora e reúne conteúdos cujos direitos autorais são detidos pela Yamaha ou cuja licença para uso de direitos autorais de terceiros foi concedida à Yamaha. Devido a leis de direitos autorais e a outras leis relevantes, NÃO é permitido distribuir mídias em que esses conteúdos estejam salvos ou gravados e quando são praticamente os mesmos ou muito semelhantes aos conteúdos incorporados ao produto.
	- \* Os conteúdos indicados acima incluem um programa de computador, dados de Estilo de acompanhamento, dados MIDI, dados WAVE, dados de gravação de voz, uma partitura, dados de partitura etc.
	- \* É permitido distribuir uma mídia em que sua apresentação ou produção musical que usa esses conteúdos está gravada e, nesses casos, não é necessário solicitar permissão da Yamaha Corporation.

### **Sobre funções/dados que acompanham o instrumento**

• Algumas das músicas predefinidas tiveram os arranjos ou durações editados e podem não ser exatamente iguais às originais.

### **Sobre este manual**

- As ilustrações mostradas neste manual têm apenas fins instrutivos e podem apresentar diferenças em relação às exibidas no seu equipamento.
- As letras no final do nome do modelo (como "B" ou "PE") indicam a cor ou o acabamento do instrumento. Por servirem apenas para indicar a aparência, essas letras são omitidas neste manual.
- Windows é uma marca comercial registrada da Microsoft® Corporation nos Estados Unidos e em outros países.
- iPad e iPhone são marcas comerciais da Apple Inc., registradas nos Estados Unidos e em outros países.
- Android™ é uma marca comercial da Google LLC.
- Os nomes de empresas e produtos deste manual são marcas comerciais ou registradas de suas respectivas empresas.

### **Afinação**

• Ao contrário de um piano acústico, não é necessário afinar o instrumento (embora a afinação, em termos de transposição da altura do som, possa ser ajustada pelo usuário para corresponder à afinação de outros instrumentos). Isto ocorre porque a afinação de instrumentos digital é sempre mantida perfeitamente.

# **Sumário**

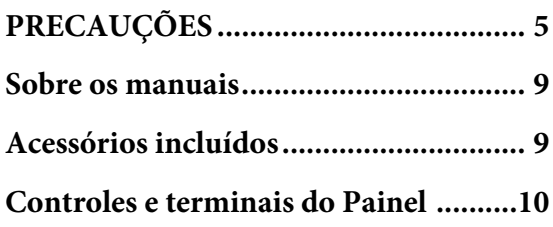

# **[Operações básicas](#page-10-0)**

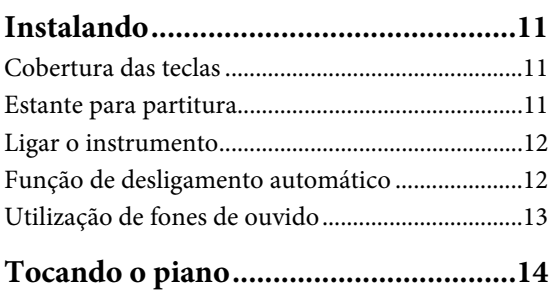

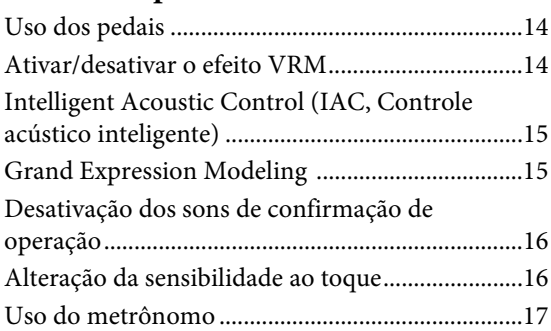

# **[Operações avançadas](#page-17-0)**

# **Reprodução de vários sons de**

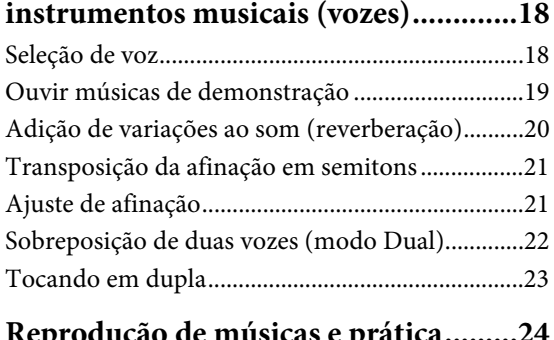

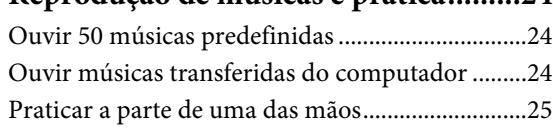

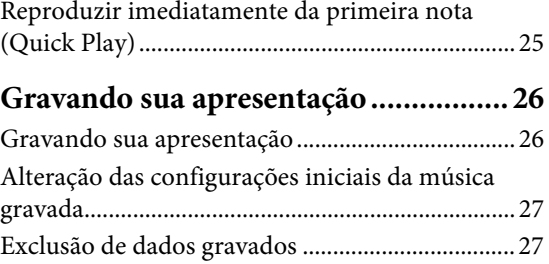

# **[Usar o instrumento com um computador](#page-27-0)  ou um dispositivo inteligente .............. 28**

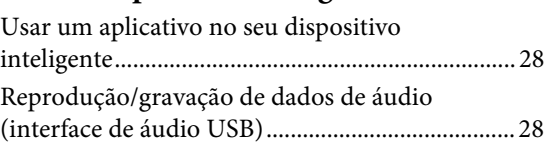

# **Fazendo backup dos dados e**

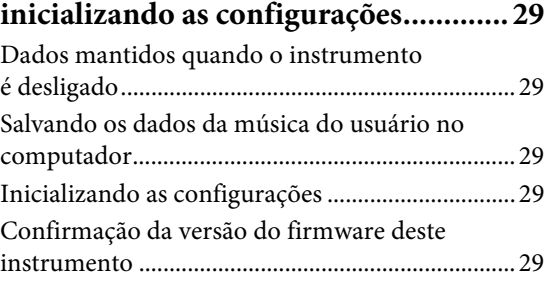

# **[Apêndice](#page-29-0)**

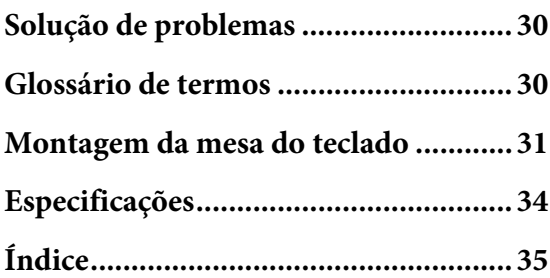

Obrigado por adquirir este Piano Digital Yamaha! Este instrumento proporciona um som de qualidade excepcional e alto controle expressivo para você desfrutar enquanto toca.

Recomendamos que você leia este manual com atenção para que possa aproveitar ao máximo as funções avançadas e práticas do instrumento. Também recomendamos que você mantenha este manual em um local seguro e de fácil acesso para consulta futura.

# <span id="page-8-6"></span><span id="page-8-0"></span>**Sobre os manuais**

Este instrumento possui os seguintes manuais.

# **Manuais inclusos**

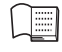

**Manual do Proprietário (este manual)** Explica como usar o instrumento.

<span id="page-8-7"></span>**Guia rápido de operação (folha separada)**

Mostra em tabela as funções atribuídas aos botões e ao teclado para uma compreensão rápida e fácil.

# **Manuais on-line (PDF)**

## <span id="page-8-8"></span>**Smart Device Connection Manual (Manual de conexão do dispositivo inteligente)**

Explica como conectar o instrumento a um dispositivo inteligente, como um smartphone, tablet etc.

# <span id="page-8-2"></span>**Computer-related Operations (Operações relacionadas ao computador)**

Inclui instruções sobre como conectar este instrumento a um computador e as operações relacionadas à transferência de dados de músicas.

<span id="page-8-3"></span>**MIDI Reference (Referência MIDI)**

Contém a Tabela de execução de MIDI e formato de dados MIDI, bem como descrições sobre as funções MIDI, como canal MIDI e configurações de controle local.

Para obter esses manuais, acesse o site de downloads da Yamaha e digite o nome do modelo para pesquisar os arquivos desejados.

# **Yamaha Downloads**

<https://download.yamaha.com/>

### **OBSERVAÇÃO**

Para conferir uma visão geral sobre MIDI e como usá-lo, pesquise "MIDI Basics" (Noções básicas sobre MIDI) (somente em inglês, alemão, francês e espanhol) no site acima.

# <span id="page-8-5"></span><span id="page-8-1"></span>**Acessórios incluídos**

- Manual do Proprietário (este manual) ×1
- Guia rápido de operação (folha separada) ×1
- "50 Classical Music Masterpieces" (50 obras-primas da música clássica) (livro de partituras) ×1
- Online Member Product Registration (Registro de produto de membro on-line) ×1
- Garantia\* ×1
- Adaptador  $CA^* \times 1$
- Cabo de força\* ×1
- Banco $* \times 1$
- \* Dependendo da sua região, talvez não esteja incluído. Consulte o seu revendedor Yamaha.

# <span id="page-8-9"></span><span id="page-8-4"></span>**Aplicativo de dispositivo inteligente "Smart Pianist"**

Com o aplicativo "Smart Pianist" especialmente desenvolvido em execução no seu dispositivo inteligente, você pode controlar remotamente seu piano digital para ter ainda mais praticidade e flexibilidade. Ao apresentar os vários parâmetros na tela, esse aplicativo permite definir as configurações de uma forma visual e mais intuitiva. Para obter detalhes sobre o "Smart Pianist", acesse o seguinte site da Yamaha.

[https://www.yamaha.com/kbdapps/](http://yamaha.com/kbdapps/)

O assistente de conexão do "Smart Pianist" ajuda você a conectar corretamente este instrumento ao seu dispositivo inteligente. Para iniciar o assistente de conexão, toque em " $\equiv$ " (Menu) no canto superior esquerdo na tela para abrir o visor Menu e, em seguida, toque em "Instrument" → "Start Connection Wizard" (Instrumento → Iniciar assistente de conexão).

# <span id="page-9-3"></span><span id="page-9-0"></span>**Controles e terminais do Painel**

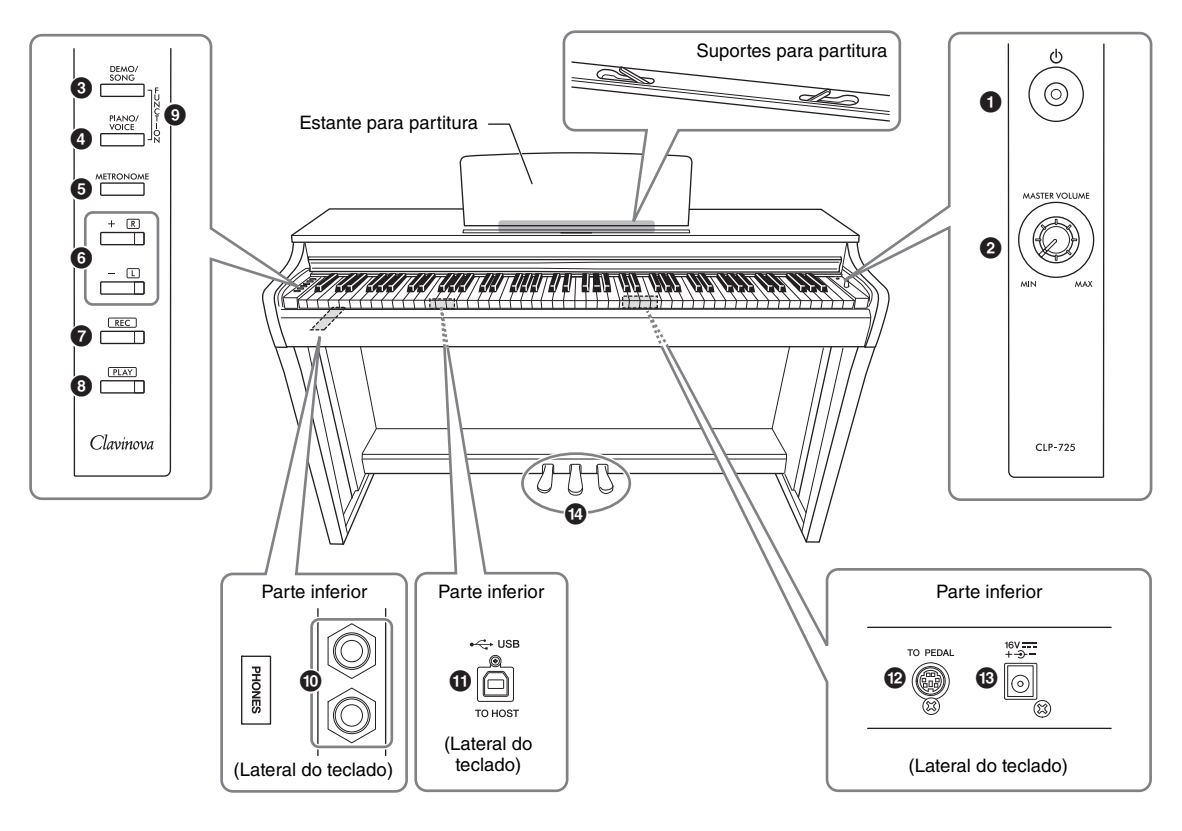

- 1 **Chave [**P**] Standby/On.........................[página 12](#page-11-2)** Para ligar e desligar ou colocar em espera.
- <span id="page-9-5"></span><span id="page-9-2"></span>2 **Botão giratório [MASTER VOLUME]** Para ajustar o volume de todo o som.
- 3 **Botão [DEMO/SONG] .................. páginas [19,](#page-18-1) [24](#page-23-3)** Para reprodução das músicas demo e das músicas predefinidas.
- 4 **Botão [PIANO/VOICE] ...........páginas [18,](#page-17-3) [20,](#page-19-1) [22](#page-21-1)** Para selecionar uma única voz, duas vozes a serem sobrepostas ou um tipo de reverberação.
- 5 **Botão [METRONOME] ........................[página 17](#page-16-1)** Para iniciar ou interromper o metrônomo.
- 6 **Botões [+R], [–L]................páginas [17,](#page-16-1) [18,](#page-17-3) [24,](#page-23-4) [25](#page-24-2)**
	- Em geral, são para selecionar a próxima voz ou a anterior.
	- Ao reproduzir uma música, servem para selecionar a próxima música ou a anterior e (mantendo [PLAY] pressionado) ligar/desligar a parte da mão direita e esquerda, individualmente.
	- Ao reproduzir o metrônomo, são para aumentar ou diminuir o tempo.
- 7 **Botão [REC] ..........................................[página 26](#page-25-2)** Para gravar a sua apresentação no teclado.
- 8 **Botão [PLAY] ........................................[página 26](#page-25-3)** Para reproduzir a apresentação gravada.
- 9 **[FUNCTION] ................................páginas [12](#page-11-3), [21](#page-20-2)** Ao manter pressionados os botões [DEMO/SONG] e [PIANO/VOICE] simultaneamente e pressionar uma tecla específica, você pode alterar várias configurações, incluindo a função de desligamento automático, parâmetros de transposição etc.
- ) **Conector [PHONES].............................[página 13](#page-12-1)** Para conectar fones de ouvido estéreo padrão.
- <span id="page-9-4"></span>! **Terminal [USB TO HOST] ...................[página 28](#page-27-3)** Para conexão com um computador ou dispositivo inteligente, como um iPhone ou iPad.
- @ **Conector [TO PEDAL] ........................ [página 32](#page-31-0)** Para conexão do cabo do pedal.
- <span id="page-9-1"></span># **Conector DC IN....................................[página 12](#page-11-2)** Para conexão do adaptador CA.
- \$ **Pedais ....................................................[página 14](#page-13-3)** Para controlar expressão e sustentação, como em um piano acústico.

# <span id="page-10-1"></span><span id="page-10-0"></span>**Instalando**

# <span id="page-10-4"></span><span id="page-10-2"></span>**Cobertura das teclas**

# **Para abrir a cobertura das teclas:**

levante ligeiramente a cobertura, depois empurre e deslize até o final.

# **Para fechar a cobertura das teclas:**

deslize a cobertura em direção a você e abaixe-a com cuidado sobre as teclas.

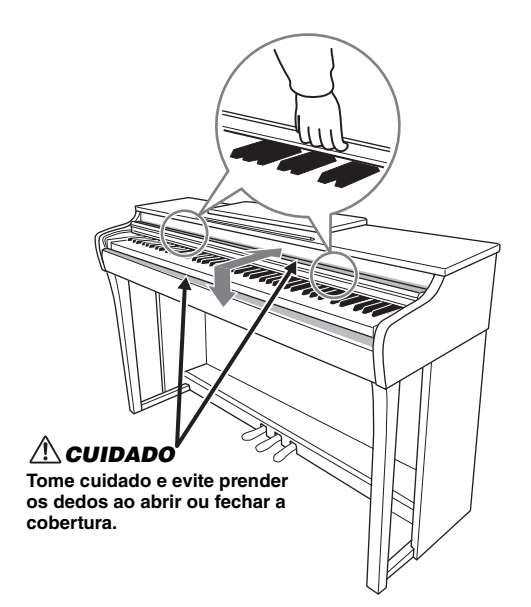

# *CUIDADO*

- **Segure a cobertura com as duas mãos ao abri-la ou fechála. Não a solte até que a mesma esteja totalmente aberta ou fechada. Tenha cuidado para não prender os dedos (os seus ou os dos outros, principalmente de crianças) entre a cobertura e a unidade principal.**
- **Não coloque objetos, como metais ou papel, sobre a cobertura das teclas. Pequenos objetos colocados na cobertura das teclas podem cair dentro da unidade quando ela for aberta, tornando quase impossível removê-los. Isso pode causar choque elétrico, curto circuito, incêndio ou outros sérios danos ao instrumento.**

# <span id="page-10-5"></span><span id="page-10-3"></span>**Estante para partitura**

### **Para levantar a estante para partitura:**

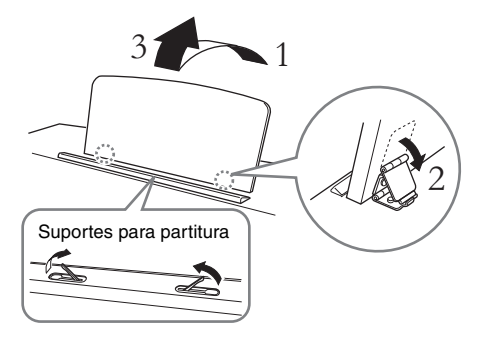

Os suportes para partitura permitem que você segure as páginas de livros de partituras para que elas não se movam.

### *CUIDADO*

**Não tente usar a estante para partitura em uma posição semilevantada. Ao abaixá-la, não a solte enquanto ela não estiver totalmente posicionada.**

# **Para abaixar a estante para partitura:**

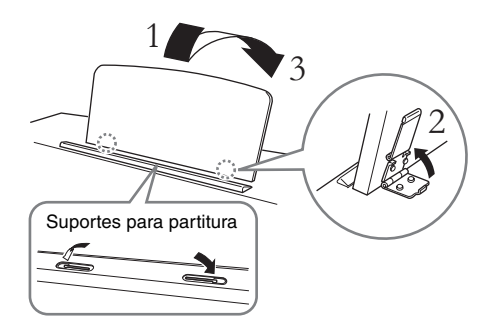

Feche os suportes para partitura (se estiverem abertos) e abaixe a estante para partitura seguindo as instruções abaixo.

# <span id="page-11-2"></span><span id="page-11-0"></span>**Ligar o instrumento**

# 1. **Conecte os plugues do adaptador CA na ordem indicada na ilustração.**

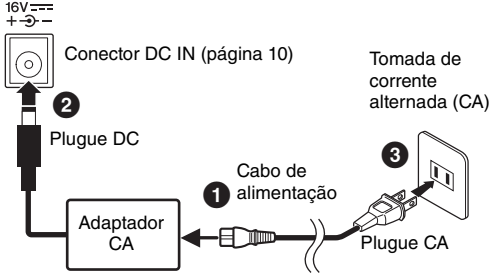

O formato do plugue e tomada difere de acordo com a localidade.

# *ADVERTÊNCIAS*

**Use apenas o adaptador especificado ([página 34\)](#page-33-0). O uso de outros adaptadores pode resultar em danos irreparáveis ao adaptador e ao instrumento.**

# *CUIDADO*

**Ao instalar o produto, verifique se a tomada de corrente alternada (CA) que você está usando pode ser alcançada com facilidade. Se houver algum problema ou mau funcionamento, desligue imediatamente a chave Liga/ Desliga e desconecte o plugue da tomada.**

### **OBSERVAÇÃO**

Siga este procedimento na ordem inversa ao desconectar o adaptador CA.

# 2. **Gire o botão giratório [MASTER VOLUME] até "MIN".**

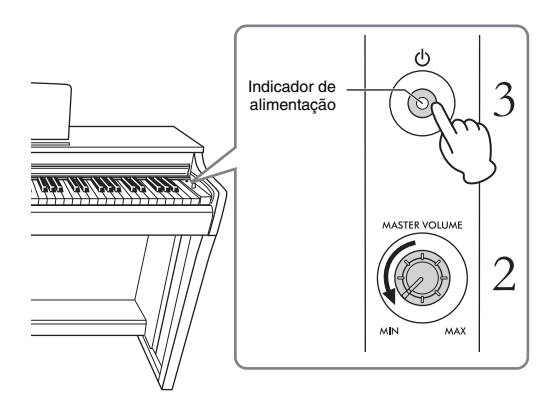

# 3. **Pressione a chave [**P**] (Standby/On) para ligar o instrumento.**

O indicador de alimentação no botão se acenderá para indicar que o instrumento está ligado. Para ajustar o volume do som do teclado inteiro, use o botão giratório [MASTER VOLUME] enquanto toca o teclado.

Quando estiver pronto para colocar em espera, pressione a chave  $[\mathbf{\Phi}]$  (Standby/On) novamente por um segundo. O indicador de alimentação desliga.

# <span id="page-11-4"></span>*CUIDADO*

**Mesmo quando a chave [**P**] (Stand-by/On) está na posição "Standby", o instrumento continua recebendo um nível mínimo de eletricidade. Se não for utilizar o instrumento por um longo período, desconecte o cabo de alimentação da tomada de parede CA.**

### *CUIDADO*

**Não use este instrumento em um nível de volume alto por longos períodos para evitar danos à sua audição.**

### *AVISO*

**Pressione somente a chave [**P**] (Standby/On) para ligar o instrumento. Qualquer outra operação, como pressionar as teclas, os botões ou os pedais, pode causar mau funcionamento do instrumento.**

# <span id="page-11-5"></span><span id="page-11-3"></span><span id="page-11-1"></span>**Função de desligamento automático**

Para evitar o consumo de energia desnecessário, este instrumento possui uma função de Desligamento automático que desliga automaticamente o instrumento se ele não for utilizado por aproximadamente 30 minutos.

**Configuração padrão:** Ativado

Mantendo [DEMO/SONG] e [PIANO/VOICE] pressionados simultaneamente, pressione a tecla A#0 para ativar essa função ou a tecla A0 para desativá-la.

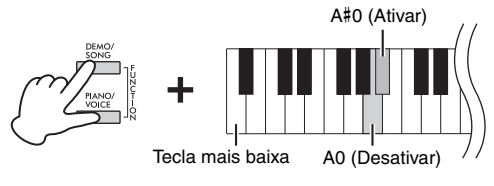

Você também pode desativar a função ao ligar o instrumento.

Mantendo pressionada a tecla A-1 (a tecla mais baixa), pressione a chave  $[\mathbf{\Phi}]$  (Standby/On) para ligar o instrumento. O indicador [REC] piscará três vezes, indicando que a função Desligamento automático foi desativada.

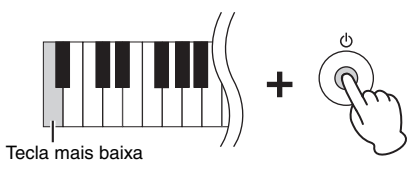

# <span id="page-12-4"></span><span id="page-12-1"></span><span id="page-12-0"></span>**Utilização de fones de ouvido**

Como este instrumento possui dois conectores [PHONES], é possível conectar dois conjuntos de fones de ouvido estéreo padrão. Se estiver usando apenas um conjunto de fones de ouvido, insira um plugue em qualquer conector e isto desligará automaticamente os alto-falantes, conforme a configuração padrão.

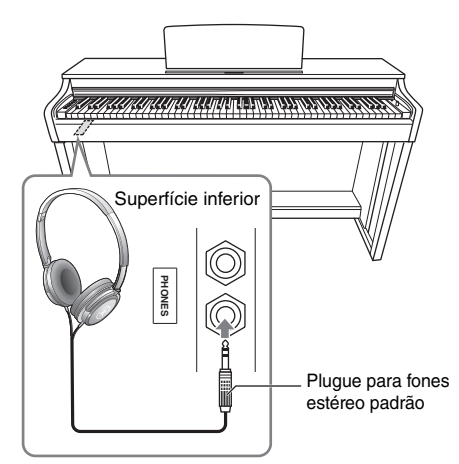

# *CUIDADO*

**Não use fones de ouvido em alto volume por muito tempo, pois pode causar perda de audição.**

# **Usar o prendedor de fone de ouvido**

Você pode pendurar os fones de ouvido no instrumento. Para obter instruções de instalação do prendedor de fone de ouvido, consulte "Montagem da mesa do teclado" na [página 31.](#page-30-1)

### *AVISO*

**Pendure apenas fones de ouvido no prendedor. Se pendurar outra coisa, poderá danificar o instrumento ou o prendedor.**

# <span id="page-12-2"></span>**Configuração para ligar/desligar altofalantes**

Você pode definir se o som do instrumento sempre deve ser emitido pelos alto-falantes embutidos ou não. Mantendo pressionado [DEMO/SONG] e [PIANO/VOICE] simultaneamente, pressione uma das teclas de D6 a E6.

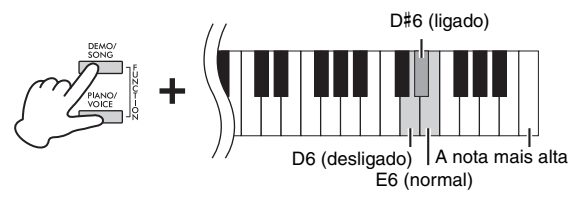

- **Desligado (D6):** Os alto-falantes não emitirão som.
- **Ligado (D**#**6):** Os alto-falantes sempre emitirão som, mesmo que fones de ouvido estejam conectados.
- **Normal (E6):** Os alto-falantes emitirão som somente se não houver fones de ouvido conectados. (Esta é a configuração padrão.)

### **OBSERVAÇÃO**

Quando configurado para "Ligado", os recursos Amostragem binaural e Melhorador estereofônico descritos abaixo não terão efeito.

# **Reprodução da sensação natural de distância sonora (durante o uso de fones de ouvido): Amostragem binaural e Melhorador estereofônico**

Este instrumento conta com duas tecnologias avançadas que permitem desfrutar de um som excepcionalmente realista, natural, mesmo ouvindo por fones de ouvido.

# <span id="page-12-3"></span>**Amostragem binaural (somente para a voz "CFX Grand")**

Amostragem binaural é um método que usa dois microfones especiais colocados na posição dos ouvidos do instrumentista e grava o som do piano exatamente como ele seria ouvido. Ouvindo o som com esse efeito pelos fones de ouvido, o instrumentista tem uma sensação de imersão no som, que parece estar de fato saindo do piano. Além disso, você pode ouvir o som naturalmente por um longo período sem fadiga auricular. Quando a voz padrão "CFX Grand" ([página 18](#page-17-4)) está selecionada, a conexão dos fones de ouvido ativa automaticamente o som de amostragem binaural.

## <span id="page-12-5"></span>**Melhorador estereofônico (vozes de piano diferentes de "CFX Grand")**

Melhorador estereofônico é um efeito que reproduz a distância sonora natural, como o som da amostragem binaural, muito embora você o ouça pelos fones de ouvido. Quando uma voz de piano diferente de "CFX Grand" estiver selecionada, a conexão dos fones de ouvido ativa automaticamente o melhorador estereofônico.

### **Configuração padrão:** Ativado

Mantendo pressionado [PIANO/VOICE], pressione a tecla F#3 para ativar a função ou F3 para desativá-la.

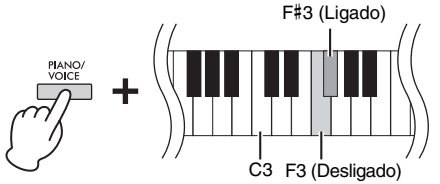

# <span id="page-13-0"></span>**Tocando o piano**

# <span id="page-13-5"></span><span id="page-13-3"></span><span id="page-13-1"></span>**Uso dos pedais**

# <span id="page-13-6"></span>**Pedal de sustentação (direito)**

Pressionar este pedal susterá as notas por mais tempo. Soltar este pedal interrompe (amortece) imediatamente qualquer nota sustentada. Este pedal também possui uma função "meio pedal" que cria efeitos de sustentação parcial, dependendo da pressão aplicada no pedal.

Quando você pressionar o pedal de sustentação aqui, esta nota e as notas que tocar antes de soltar o pedal se sustentarão por mais tempo.

# <span id="page-13-7"></span>**Pedal tonal (central)**

Pressionar este pedal ao segurar as teclas sustentará as teclas pressionadas (como se o pedal de sustentação tivesse sido pressionado), mas todas as teclas tocadas depois não serão sustentadas. Isto possibilita sustentar um acorde ou uma única nota baixa, por exemplo, enquanto outras teclas são tocadas em staccato.

# <span id="page-13-8"></span>**Pedal una corda (esquerdo)**

Pressionar este pedal diminuirá o volume e alterará ligeiramente o timbre das notas. As teclas tocadas antes de pressionar este pedal não são afetadas.

### **OBSERVAÇÃO**

Se o pedal de sustentação não funcionar, verifique se o cabo do pedal está devidamente conectado à unidade principal ([página 32\)](#page-31-0).

### <span id="page-13-4"></span>**Função de meio pedal**

Esta função permite que a duração da sustentação varie dependendo da pressão utilizada no pedal. Quanto mais o pedal for pressionado, mais o som será sustentado. Por exemplo, se você pressionar o pedal de sustentação e todas as notas tocadas soarem um pouco sombrias e altas com muita sustentação, é possível soltar o pedal até a metade ou mais para cima para diminuir a sustentação (sensação sombria).

### **OBSERVAÇÃO**

Enquanto o pedal tonal é mantido pressionado, as vozes de órgão e cordas soam continuamente sem enfraquecer depois que você solta as teclas.

### **OBSERVAÇÃO**

Quando a voz Jazz Organ ([página 18\)](#page-17-4) está selecionada, pressionar o pedal esquerdo alterna entre as velocidades de giro lenta e rápida do alto-falante giratório. Quando a voz Vibraphone [\(página 18](#page-17-4)) está selecionada, o pedal esquerdo ativa e desativa o Vibrato.

# <span id="page-13-9"></span><span id="page-13-2"></span>**Ativar/desativar o efeito VRM**

A tecnologia VRM (Virtual Resonance Modeling, Modelagem de ressonância virtual) reproduz fielmente a ressonância inconfundível das cordas e da caixa de ressonância de um piano de cauda acústico. Quando você seleciona uma voz de piano ([página 18\)](#page-17-4), pressionar o pedal de sustentação ativa o efeito VRM. Para obter detalhes sobre o VRM, consulte a [página 30.](#page-29-3)

Mantendo pressionado [PIANO/VOICE], pressione a tecla C#3 para ativar a função ou C3 para desativá-la.

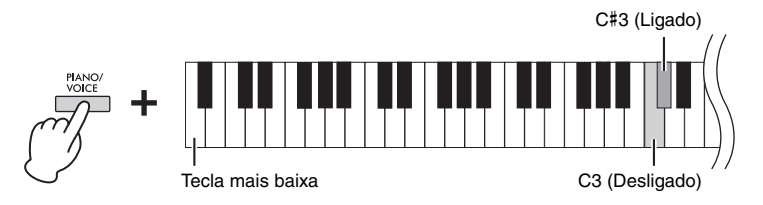

**Configuração padrão:**  Ativado

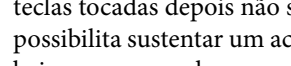

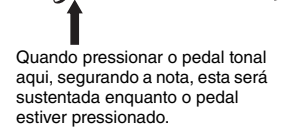

# <span id="page-14-4"></span><span id="page-14-0"></span>**Intelligent Acoustic Control (IAC, Controle acústico inteligente)**

Com esta função, a qualidade do som deste instrumento é ajustada e controlada automaticamente de acordo com o volume geral. Mesmo quando o volume estiver baixo, é possível ouvir os sons baixos e os sons altos com clareza.

## **Para ativar/desativar o IAC:**

Mantendo [DEMO/SONG] e [PIANO/VOICE] pressionados simultaneamente, pressione a tecla C#2 para ativar a função ou C2 para desativá-la.

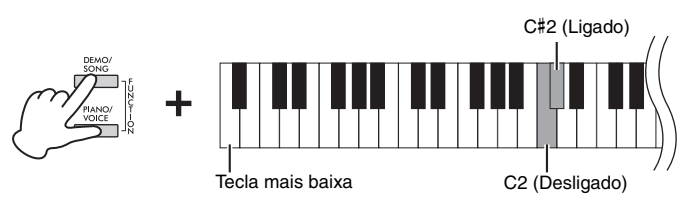

**Configuração padrão:**  Ativado

**Intervalo de configuração:**

**Configuração padrão:** 

 $-3 - +3$ 

0 (D#2)

## **Para ajustar a profundidade do IAC:**

Mantendo [DEMO/SONG] e [PIANO/VOICE] pressionados simultaneamente, pressione a tecla D2 para diminuir o valor ou E2 para aumentar.

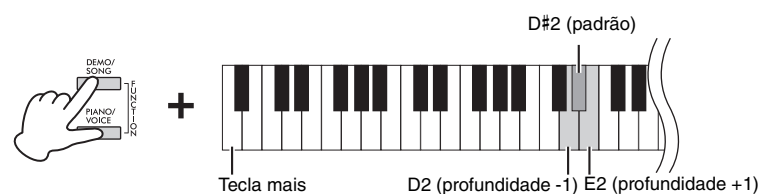

Quanto maior o valor, mais claramente serão escutados os sons agudos e graves a volumes mais baixos.

# <span id="page-14-3"></span><span id="page-14-2"></span><span id="page-14-1"></span>**Grand Expression Modeling**

Quando uma voz de piano ([página 18\)](#page-17-4) está selecionada, você pode aplicar os efeitos Grand Expression Modeling, que simulam as transições de som físicas de um piano real. Quando esse recurso está definido como "Dynamic" (Dinâmico), você pode controlar nuances extremamente sutis da apresentação e do som variando a força moderada ou o toque. Quando definido como "Static" (Estático), as nuances geralmente são fixas. Para obter detalhes sobre Grand Expression Modeling, consulte a [página 30.](#page-29-4)

Mantendo pressionado [PIANO/VOICE], pressione a tecla A#3 para ativar a função ou A3 para desativá-la.

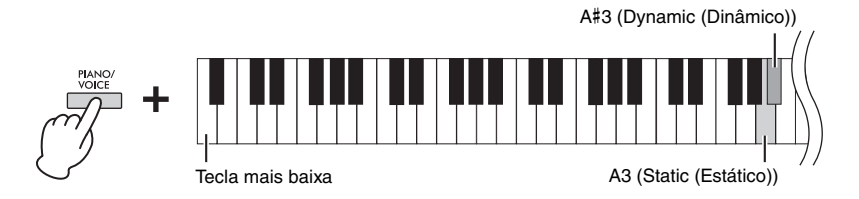

**Configuração padrão:**  Dynamic (Dinâmico)

# <span id="page-15-3"></span><span id="page-15-0"></span>**Desativação dos sons de confirmação de operação**

Quando uma configuração é alterada por meio de uma combinação de botão e tecla, é produzido um som de operação (ligado, desligado, clique, definição de um valor de tempo). É possível ativar (ligado) ou desativar (desligado) esse som de confirmação conforme desejado.

Mantendo [DEMO/SONG] e [PIANO/VOICE] pressionados simultaneamente, pressione a tecla A#-1 para ativar os sons ou a tecla A-1 para desativá-los.

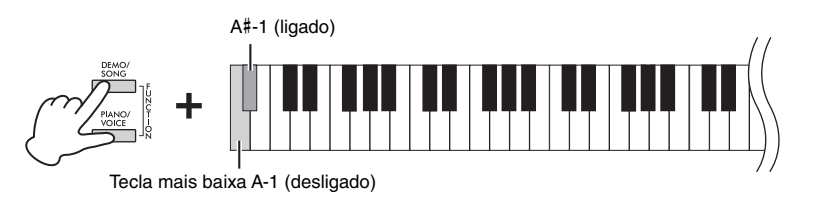

**Configuração padrão:** Ativado

# <span id="page-15-2"></span><span id="page-15-1"></span>**Alteração da sensibilidade ao toque**

É possível especificar a sensibilidade ao toque (como o som responde à maneira que as teclas são pressionadas).

Mantendo pressionado [PIANO/VOICE], pressione uma das teclas de C6 a D#6.

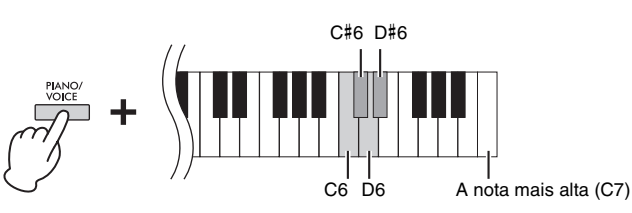

### **OBSERVAÇÃO**

Esta configuração é desativada para algumas vozes (por exemplo, o som de órgão).

**Configuração padrão:** Médio (C#6)

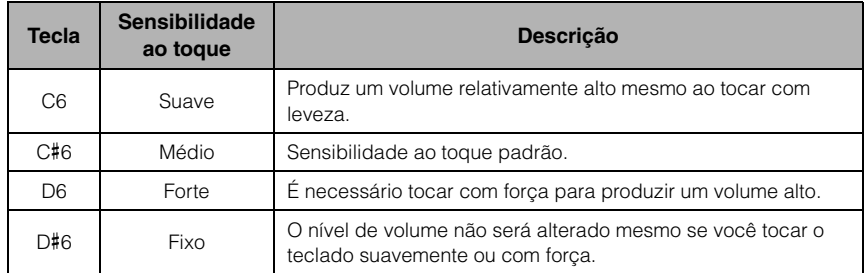

# <span id="page-16-5"></span><span id="page-16-1"></span><span id="page-16-0"></span>**Uso do metrônomo**

O recurso do metrônomo é conveniente para praticar com um tempo preciso. Para iniciar ou parar o metrônomo, pressione [METRONOME].

## **Configuração do metrônomo**

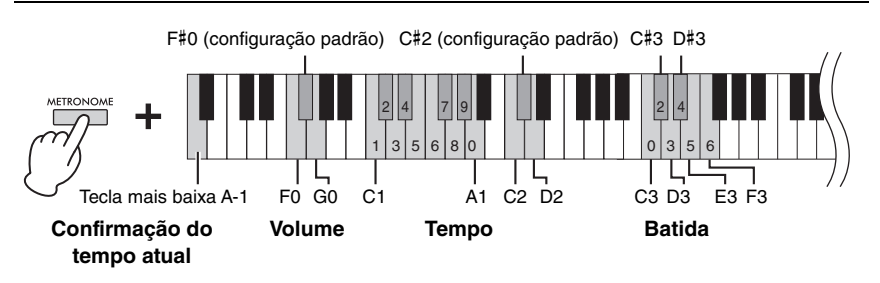

## **Confirmação da voz do valor de tempo atual (em inglês)**

Mantendo pressionado [METRONOME], pressione a tecla A-1 (tecla mais baixa).

### <span id="page-16-4"></span><span id="page-16-3"></span>**Selecionar a batida (fórmula de compasso)**

Mantendo pressionado [METRONOME], pressione uma das teclas de C3 a F3. A primeira batida é destacada com um som de campainha, e as batidas restantes são com sons de cliques. A configuração padrão é 0 (C3). Nessa configuração, todas as batidas são sons de cliques.

### <span id="page-16-6"></span><span id="page-16-2"></span>**Ajuste do tempo**

O tempo do metrônomo pode ser definido de 5 a 280 batidas por minuto.

### **• Para aumentar ou diminuir o valor em incrementos de 1:**

Mantendo pressionado [METRONOME], pressione [+R] para aumentar ou [–L] para diminuir.

Enquanto o metrônomo estiver funcionando, pressione [+R] para aumentar ou [–L] para diminuir.

### **• Para aumentar ou diminuir o valor em incrementos de 10:**

Mantendo pressionado [METRONOME], pressione a tecla D2 para aumentar ou C2 para diminuir.

**• Para especificar um valor numérico:** 

Mantendo pressionado [METRONOME], pressione as teclas de C1 a A1 correspondentes, uma a uma, em sequência e, em seguida, solte [METRONOME] para inserir o valor.

**• Redefinição do valor para o padrão (120)** 

<span id="page-16-7"></span>Mantendo pressionado [METRONOME], pressione [+R] e [–L] simultaneamente ou pressione a tecla C#2. Enquanto o metrônomo estiver funcionando, pressione [+R] e [–L] simultaneamente.

### **Ajuste do volume**

Mantendo pressionado [METRONOME], pressione a tecla G0 para aumentar o volume ou F0 para diminuir. Para redefinir a configuração padrão, pressione a tecla F#0 enquanto mantém pressionado [METRONOME].

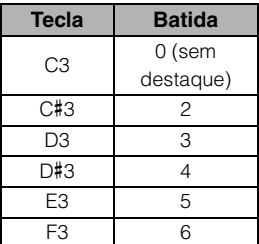

#### **OBSERVAÇÃO**

Um valor numérico é lido quando uma tecla relevante é pressionada. O valor inserido será ignorado se estiver fora do intervalo de configuração.

**Intervalo de configuração:**  $1 - 10$ 

**Configuração padrão:**  7 (F#0)

# <span id="page-17-1"></span><span id="page-17-0"></span>**Reprodução de vários sons de instrumentos musicais (vozes)**

# <span id="page-17-6"></span><span id="page-17-3"></span><span id="page-17-2"></span>**Seleção de voz**

# **Para selecionar "CFX Grand":**

Basta pressionar [PIANO/VOICE].

## **Para selecionar outra voz:**

Depois de pressionar [PIANO/VOICE], pressione [+R] ou [–L] para selecionar a próxima voz ou a anterior.

# **Para selecionar uma voz específica:**

Mantendo pressionado [PIANO/VOICE], pressione uma das teclas entre C1 e A1. Para obter detalhes sobre qual voz é atribuída a cada tecla, consulte a lista abaixo.

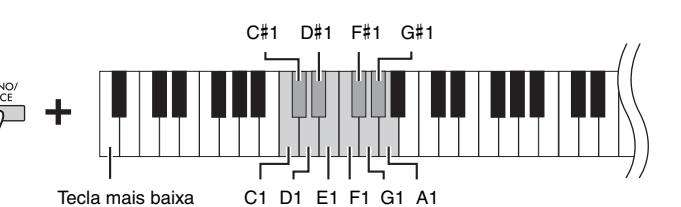

## <span id="page-17-5"></span><span id="page-17-4"></span>**Lista de vozes**

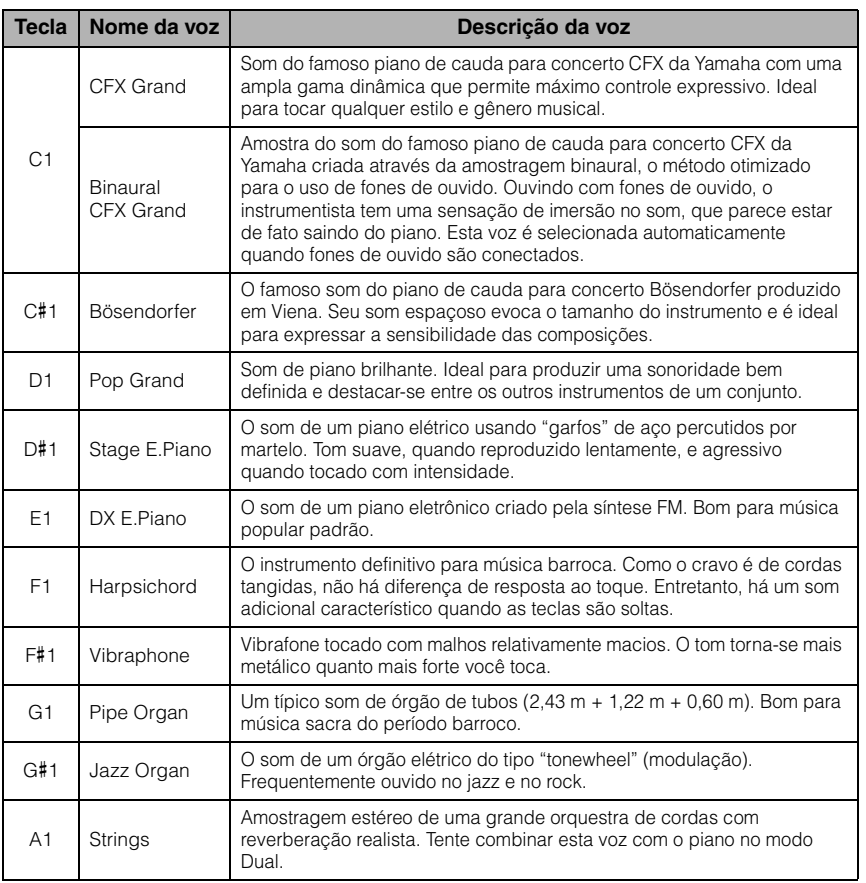

### **OBSERVAÇÃO**

Para ouvir as características das vozes, reproduza as músicas de demonstração ([página 19](#page-18-0)).

# <span id="page-18-3"></span><span id="page-18-1"></span><span id="page-18-0"></span>**Ouvir músicas de demonstração**

Músicas individuais de demonstração especiais são fornecidas para cada voz do instrumento.

# 1. **Pressione [DEMO/SONG] para iniciar a reprodução.**

A música de demonstração da voz atual começará a ser reproduzida. Durante a reprodução, a lâmpada [PLAY] pisca no tempo atual.

Começando com a música selecionada, a reprodução das músicas de demonstração continuará. Depois da última música de demonstração, a sequência volta para a primeira música e fica repetindo até ser interrompida.

### **Para mudar a música de demonstração durante a reprodução:**

Pressione [+R] ou [–L] para ir para a próxima música de demonstração ou para a anterior.

Para mudar para uma música de demonstração específica, mantenha pressionado [DEMO/SONG] e pressione uma das teclas de C1 a A1 simultaneamente.

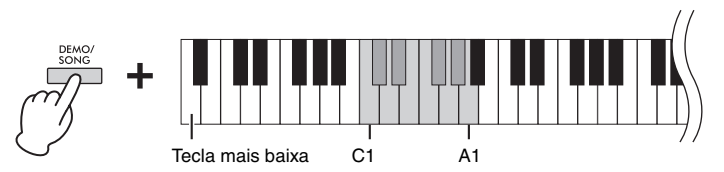

# 2. **Pressione [DEMO/SONG] ou [PLAY] para interromper a reprodução.**

A lâmpada [PLAY] desliga.

## <span id="page-18-2"></span>**Lista de músicas de demonstração**

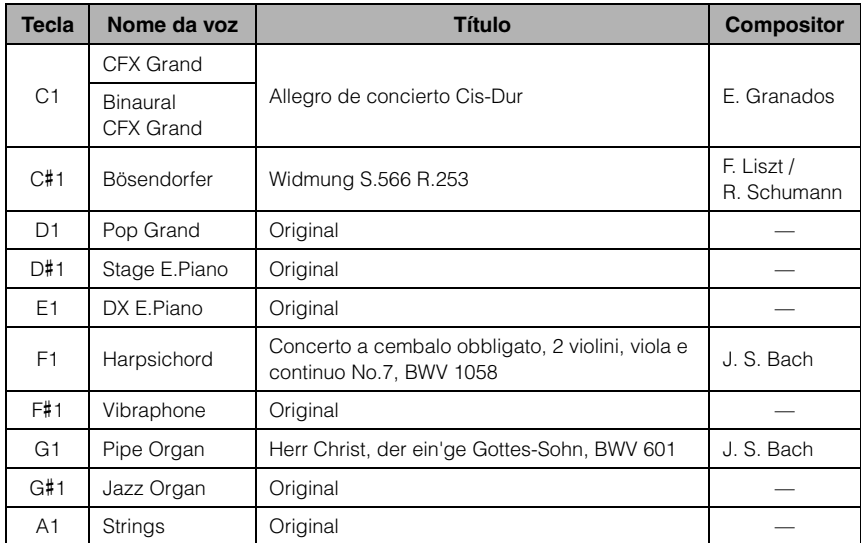

As músicas de demonstração, salvo as músicas originais, são excertos curtos extraídos das composições originais, com novo arranjo. As músicas de demonstração originais são composições originais da Yamaha (© Yamaha Corporation).

### **OBSERVAÇÃO**

Se quiser alterar o tempo de reprodução, consulte [página 17](#page-16-2).

# <span id="page-19-4"></span><span id="page-19-1"></span><span id="page-19-0"></span>**Adição de variações ao som (reverberação)**

Este instrumento possui diversos tipos de reverberação que adicionam profundidade e expressividade ao som para criar um ambiente acústico realista. O tipo e a profundidade de reverberação apropriados são configurados automaticamente quando uma voz e música é selecionada. Por esse motivo, o tipo de reverberação não precisa ser selecionado, mas pode ser alterado, se desejado.

# **Para selecionar de um tipo de reverberação:**

Mantendo pressionado [PIANO/VOICE], pressione uma das teclas entre C2 e E2.

<span id="page-19-5"></span>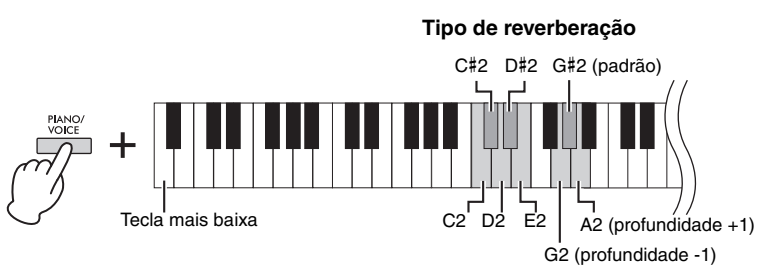

**Profundidade de reverberação**

# <span id="page-19-2"></span>**Lista de tipos de reverberação**

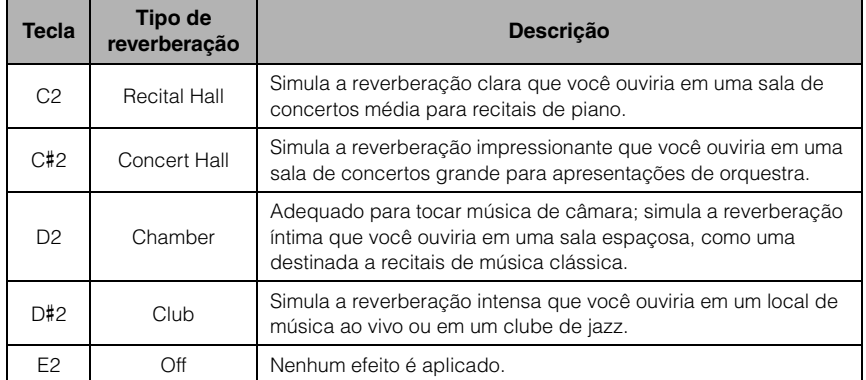

# <span id="page-19-3"></span>**Para ajustar a profundidade de reverberação:**

Mantendo pressionado [PIANO/VOICE], pressione a tecla G2 para diminuir o valor em incrementos de 1 ou a tecla A2 para aumentar o valor em incrementos de 1.

Mantendo pressionado [PIANO/VOICE], pressione a tecla G#2 para redefinir a profundidade de reverberação para a configuração padrão, que é o valor mais adequado à voz atual.

### **Reverberação em modo Dual [\(página 22\)](#page-21-0)**

Um tipo de reverberação otimizado para a combinação de vozes é atribuído automaticamente.

**Intervalo de configuração:**

0 (sem efeito) – 20 (profundidade máxima)

# <span id="page-20-2"></span><span id="page-20-0"></span>**Transposição da afinação em semitons**

É possível mudar a afinação (transposição) de todo o teclado para cima ou para baixo em semitons, para facilitar a reprodução em fórmulas de compasso difíceis, ou para permitir corresponder facilmente a tonalidade do teclado ao timbre de um cantor ou de outros instrumentos. Por exemplo, se "+5" for selecionado, tocar a tecla C produz a tonalidade de F, permitindo tocar uma música em Fá maior como se estivesse em C maior.

## **Para transpor a afinação para baixo:**

Mantendo pressionado [DEMO/SONG] e [PIANO/VOICE], pressione uma tecla entre  $F#2$  (-6) e B2 (-1).

## **Para transpor a afinação para cima:**

Mantendo pressionado [DEMO/SONG] e [PIANO/VOICE], pressione uma das teclas entre C#3  $(+1)$  e F#3  $(+6)$ .

## **Para restaurar a afinação normal:**

Mantendo pressionado [DEMO/SONG] e [PIANO/VOICE], pressione a tecla C3.

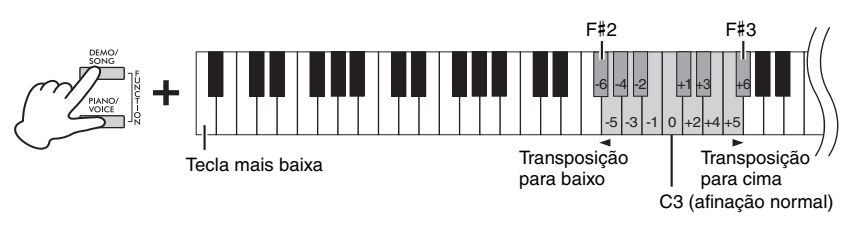

### **OBSERVAÇÃO**

A configuração de transposição afeta não apenas a afinação do teclado, mas também a afinação da reprodução da música ([página 24](#page-23-1)). Não é possível definir a configuração de transposição do teclado e da música separadamente.

**Intervalo de configuração:**  $-6 - 0 - +6$ 

**Configuração padrão:**  $\cap$ 

# <span id="page-20-4"></span><span id="page-20-3"></span><span id="page-20-1"></span>**Ajuste de afinação**

É possível ajustar a afinação de todo o instrumento em incrementos de aproximadamente 0,2 Hz. Isso permite corresponder com exatidão a afinação do teclado com a de outros instrumentos ou de músicas de um CD.

# **Para ajustar a altura para cima (em incrementos de aproximadamente 0,2 Hz):** Mantenha pressionado [DEMO/SONG] e

[PIANO/VOICE] simultaneamente e pressione [+R].

### **Para ajustar a altura para baixo (em incrementos de aproximadamente 0,2 Hz):**

Mantenha pressionado [DEMO/SONG] e [PIANO/VOICE] simultaneamente e pressione [+L].

## **Para definir a afinação em 442,0 Hz:**

Mantenha pressionado [DEMO/SONG] e [PIANO/VOICE] simultaneamente e pressione a tecla C#1.

# **Para restaurar a afinação padrão (440,0 Hz):**

Mantendo pressionado [DEMO/SONG] e [PIANO/VOICE] simultaneamente, pressione [+R] e [–L] ao mesmo tempo. Como alternativa, você pode pressionar a tecla C1 enquanto mantém [DEMO/SONG] e [PIANO/VOICE] pressionados simultaneamente.

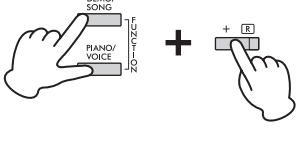

### <span id="page-20-5"></span>**Hz (Hertz)**

Esta unidade de medida se refere à frequência de um som e representa o número de vezes que uma onda sonora vibra por segundo.

**Intervalo de configuração:**  $414,8 - 466,8$  Hz

**Configuração padrão:**  $A3 = 440,0$  Hz

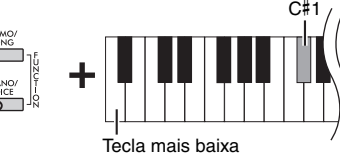

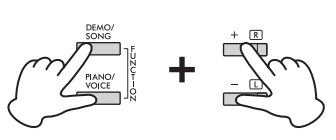

# <span id="page-21-1"></span><span id="page-21-0"></span>**Sobreposição de duas vozes (modo Dual)**

É possível sobrepor duas vozes e reproduzi-las simultaneamente para criar um som com uma textura mais rica.

# 1. **Ativar o modo Dual.**

<span id="page-21-2"></span>Mantendo pressionado [PIANO/VOICE], mantenha simultaneamente pressionadas duas teclas de C1 a A1 para selecionar as duas vozes desejadas. Para obter informações sobre quais vozes estão atribuídas às teclas, consulte a "Lista de vozes" [\(página 18](#page-17-5)).

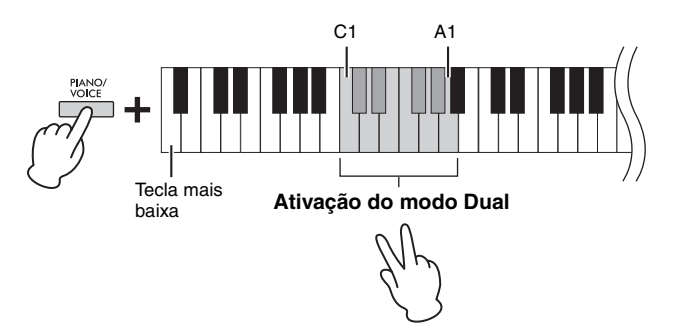

A voz atribuída à tecla mais baixa será denominada Voz 1, e a voz atribuída ao à tecla mais alta será denominada Voz 2. Não é possível atribuir a mesma voz às Vozes 1 e 2 ao mesmo tempo no modo Dual.

### <span id="page-21-3"></span>**Para mudar a oitava de cada voz:**

Mantendo pressionado [PIANO/VOICE], pressione uma das teclas de F5 a G5 ou de A5 a B5, como mostra a ilustração abaixo. Por exemplo, se você pressionar a tecla B5 duas vezes enquanto mantém pressionado [PIANO/VOICE], a Voz 1 subirá duas oitavas. Para restaurar a configuração padrão, mantenha pressionado [PIANO/VOICE] e pressione a tecla A#5 para a Voz 1 e a tecla F#5 para a Voz 2 simultaneamente.

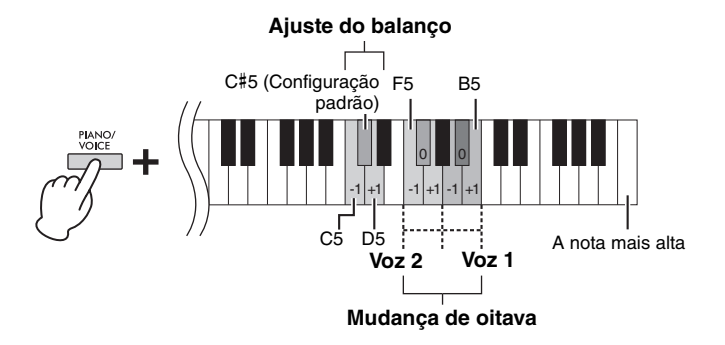

### **Para ajustar o balanço entre duas vozes:**

Mantendo pressionado [PIANO/VOICE], pressione a tecla C5 para diminuir o valor ou D5 para aumentar. Pressionar a tecla C5 aumenta o volume da Voz 2, enquanto pressionar a tecla D5 aumenta o volume da Voz 1. Para redefinir o valor padrão para cada combinação de vozes, pressione a tecla C#5.

# 2. **Para sair do modo Dual, pressione [PIANO/VOICE].**

#### **OBSERVAÇÃO**

Os modos Dual e Duo ([página 23](#page-22-0)) não podem ser ativados ao mesmo tempo.

**Intervalo de configuração:**  $-2 - 0 - +2$ 

#### **Intervalo de configuração:**

-6 – (configuração padrão) – +6

**Configuração padrão:**

Varia dependendo da combinação de vozes.

# <span id="page-22-1"></span><span id="page-22-0"></span>**Tocando em dupla**

Esta função permite que duas pessoas toquem o instrumento, uma do lado esquerdo e outra do lado direito, com a mesma faixa de oitavas e com a mesma voz.

# 1. **Mantendo pressionado [PIANO/VOICE], pressione [+R] e [–L] simultaneamente para ativar o modo Duo.**

O teclado é dividido em duas seções, com a tecla E3 como ponto de divisão.

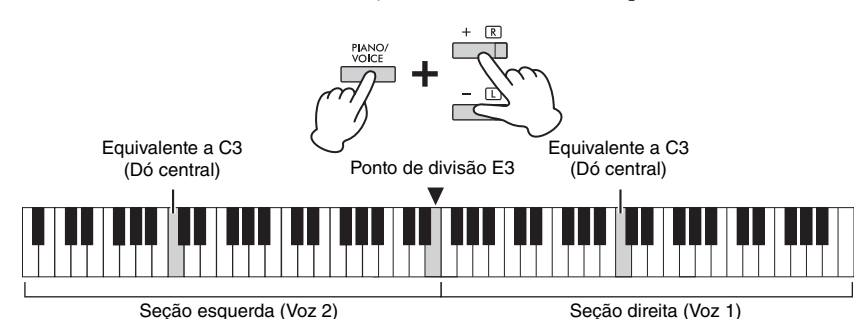

# 2. **Uma pessoa pode tocar na seção esquerda do teclado enquanto a outra toca na direita.**

A função do pedal muda da seguinte forma.

- **Pedal direito:** Aplica sustentação à seção direita.
- **Pedal central:** Aplica sustentação a ambas as seções.
- **Pedal esquerdo:** Aplica sustentação à seção esquerda.

### **Para mudar a oitava de cada seção:**

Procedimento idêntico ao descrito para o modo Dual [\(página 22](#page-21-0)).

**Para ajustar o equilíbrio do volume entre as duas seções do teclado:**  Procedimento idêntico ao descrito para o modo Dual [\(página 22](#page-21-0)).

# 3. **Para sair do modo Duo, mantenha pressionado [PIANO/ VOICE] pressione [+R] e [–L] simultaneamente.**

## **Selecionar o tipo de Duo**

Você pode configurar como o som é emitido pelos alto-falantes. Quando você seleciona Separado, o som da parte esquerda é emitido pelo alto-falante esquerdo, e o som da seção direita é emitido pelo alto-falante direito. Quando você seleciona Equilibrado, o som das duas partes é emitido pelos dois alto-falantes com um equilíbrio natural.

Mantendo pressionado [PIANO/VOICE], pressione a tecla A4 ou a tecla A#4 para alterar a configuração.

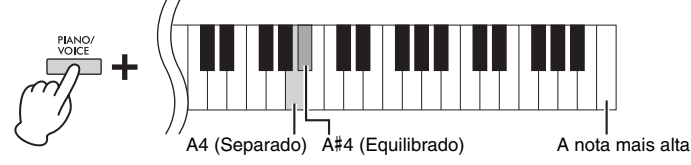

### **OBSERVAÇÃO**

- O ponto de divisão pode ser alterado a partir da tecla E3.
- No modo Duo, o VRM não tem efeito.
- Quando o tipo de Duo está definido como Separado, as funções Reverberação e Amostragem binaural/ Melhorador estereofônico não terão efeito.
- Se o teclado estiver no modo Dual, a ativação do modo Duo desativará o modo Dual, e a Voz 1 será usada para todo o teclado.

**Intervalo de configuração:**  $-2 - 0 - +2$ 

**Intervalo de configuração:**  $-6 - 0 - +6$ 

**Configuração padrão:** Separado

# <span id="page-23-8"></span><span id="page-23-6"></span><span id="page-23-0"></span>**Reprodução de músicas e prática**

# <span id="page-23-7"></span><span id="page-23-5"></span><span id="page-23-4"></span><span id="page-23-1"></span>**Ouvir 50 músicas predefinidas**

Além das músicas de demonstração, músicas predefinidas são fornecidas para o seu prazer de escutar.

- 1. **Encontre o número da música que deseja reproduzir entre os "50 Classical Music Masterpieces" (50 obras-primas da música clássica) incluídos.**
- <span id="page-23-3"></span>2. **Mantendo pressionado [DEMO/SONG], pressione uma das teclas entre C2 e C**#**6 para iniciar a reprodução.**

O número de cada música de piano predefinida está atribuído a cada uma das teclas de C2 a C#6.

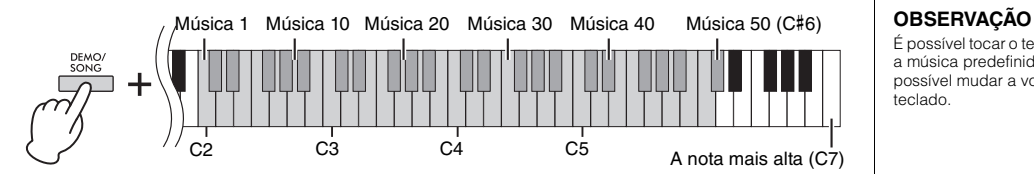

Durante a reprodução, as lâmpadas [+R] e [–L] ficam acesas, e a lâmpada [PLAY] pisca no tempo atual. As músicas predefinidas continuam sendo reproduzidas uma após a outra, começando pela música selecionada. Depois da última música predefinida, a sequência volta para a primeira música e fica repetindo até ser interrompida.

### **Para mudar a música predefinida durante a reprodução:**

Pressione [+R] ou [–L] para mudar para a música predefinida seguinte ou anterior, ou selecione diretamente a música desejada mantendo pressionado [DEMO/ SONG] e pressionando a tecla correspondente.

### **Para mudar o tempo durante a reprodução:**

Mantendo pressionado [METRONOME], pressione [+R] ou [–L] para aumentar ou diminuir o valor do Tempo em incrementos de 1. As outras instruções são as mesmas descritas em "Tempo do metrônomo" ([página 17](#page-16-2)).

### **Para reproduzir a música do começo**

Durante a reprodução, pressione [+R] ou [–L] simultaneamente para voltar para a posição de reprodução no início da música e continuar a reprodução no último tempo especificado.

# 3. **Pressione [DEMO/SONG] ou [PLAY] para interromper a reprodução.**

As lâmpadas [PLAY], [+R] e [–L] desligam.

# <span id="page-23-2"></span>**Ouvir músicas transferidas do computador**

Você pode transferir até 10 músicas do seu computador para este instrumento e reproduzi-las. Para saber como transferir músicas de um computador e reproduzi-las neste instrumento, consulte a seção "Computer-related Operations" (Operações relacionadas ao computador) no site [\(página 9\)](#page-8-2).

### **Tipos de arquivo que podem ser trocados com um computador**

Arquivos com a extensão .mid (formato SMF 0 ou 1)

#### **Música:**

Neste manual, os dados da apresentação tocada no instrumento são chamados de "Música". Isso inclui as 50 músicas predefinidas e músicas de demonstração.

É possível tocar o teclado junto com a música predefinida. Também é possível mudar a voz tocada no teclado.

#### **OBSERVAÇÃO**

As músicas predefinidas, músicas de demonstração e outras músicas (no máximo dez) transferidas de um computador podem ser reproduzidas consecutivamente em cada categoria.

#### **OBSERVAÇÃO**

É possível importar músicas adicionais carregando arquivos SMF a partir de um computador. Para obter detalhes, consulte "Operações relacionadas ao computador" no site [\(página 9\)](#page-8-2).

#### **OBSERVAÇÃO**

Alguns arquivos MIDI no formato SMF 0 ou 1 podem conter dados que não são compatíveis com o piano digital. Esses arquivos podem não ser reproduzidos corretamente. Se isso acontecer, definir os canais de reprodução de música para "1&2" pode melhorar a reprodução da música. Para obter detalhes, consulte a seção "Computer-related Operations" (Operações relacionadas ao computador) no site [\(página 9\)](#page-8-2).

# <span id="page-24-2"></span><span id="page-24-0"></span>**Praticar a parte de uma das mãos**

<span id="page-24-4"></span><span id="page-24-3"></span>Todas as músicas, com exceção da música de demonstração [\(página 19\)](#page-18-0), permitem ativar/desativar as partes da mão esquerda e direita individualmente. Ao desativar [+R], por exemplo, é possível praticar a parte da mão direita enquanto a parte da mão esquerda é reproduzida e vice-versa.

- 1. **Inicie a reprodução de uma música predefinida [\(página 24](#page-23-1)) ou da música do usuário [\(página 26\)](#page-25-4).**
- 2. **Mantendo pressionado [PLAY], pressione [+R] ou [–L] para ativar/desativar a parte.**

Pressionar o mesmo botão repetidamente ao manter [PLAY] pressionado ativa/ desativa a reprodução. A lâmpada do botão acende para indicar que a parte correspondente está ativada.

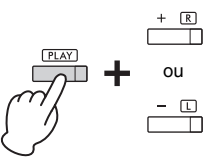

A lâmpada acende quando a parte estiver ativada.

3. **Praticar a parte que está desativada. Para mudar o tempo:**  Mantendo pressionado [METRONOME], pressione [+R] ou [-L] para aumentar ou

diminuir o valor do Tempo em incrementos de 1. As outras instruções são as mesmas descritas em "Tempo do metrônomo" ([página 17](#page-16-2)).

4. **Pressione [PLAY] para interromper a reprodução.** 

### **OBSERVAÇÃO**

Selecionar outra música cancelará o status de ativado/ desativado.

### **OBSERVAÇÃO**

As músicas de 16 a 20 das "50 obras-primas da música clássica" (50 Classical Music Masterpieces) são duetos. A parte da mão direita corresponde ao primeiro músico, e a parte da mão esquerda corresponde ao segundo músico.

# <span id="page-24-5"></span><span id="page-24-1"></span>**Reproduzir imediatamente da primeira nota (Quick Play)**

Este recurso Quick Play (Reprodução rápida) permite especificar se uma música deve ser reproduzida imediatamente a partir da primeira nota, ou reproduzir qualquer pausa ou silêncio existente antes da primeira nota.

# **Para ligar/desligar o Quick Play:**

Mantendo pressionado [DEMO/SONG], pressione a tecla A#-1 para ativar a função ou A-1 para desativá-la.

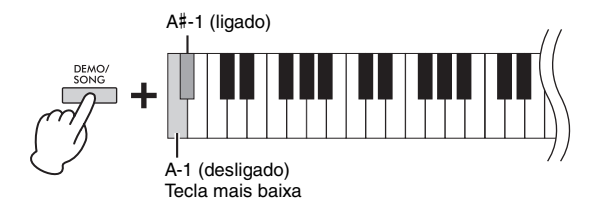

**Configuração padrão:** Ativado

# <span id="page-25-5"></span><span id="page-25-0"></span>**Gravando sua apresentação**

<span id="page-25-4"></span>Além de gravar sua apresentação completa no teclado (Gravação rápida), você também pode gravar duas partes (mão direita e mão esquerda) separadamente. Os dados gravados são chamados de Música do usuário e podem ser salvos no computador como um arquivo MIDI padrão (SMF, [página 29\)](#page-28-3).

# <span id="page-25-2"></span><span id="page-25-1"></span>**Gravando sua apresentação**

# 1. **Selecione a voz desejada e outros parâmetros, como batida (fórmula de compasso), por exemplo, para gravação.**

Para obter instruções sobre como selecionar uma voz, consulte [página 18](#page-17-2). Se for necessário, defina outros parâmetros, como batida (fórmula de compasso) e efeitos, nesta etapa.

# 2. **Ative o modo Record Ready.**

### **Gravação rápida**

Pressione [REC] para ativar o modo Record Ready. Sua apresentação no teclado será automaticamente gravada na parte da mão direita. Observe que os dados existentes gravados nas partes das mãos direita e esquerda serão apagados pela Gravação rápida.

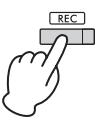

### **Gravar partes individuais**

Mantendo pressionado [REC], pressione [+R] ou [–L] para ativar o modo Record Ready (Pronto para gravação) para a parte que deseja gravar.

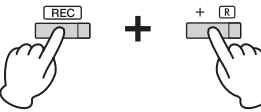

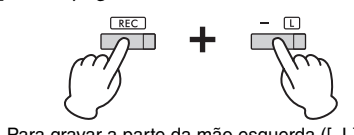

Para gravar a parte da mão direita ([+R]) Para gravar a parte da mão esquerda ([–L])

Se a outra parte já tiver dados gravados, esses dados serão reproduzidos durante a gravação.

Para ativar ou desativar a parte, mantenha pressionado [PLAY] e pressione o botão da parte correspondente ([+R] ou [-L]).

### **Para sair do modo Record Ready:**

Basta pressionar [REC].

# 3. **Toque o teclado ou pressione [PLAY] para iniciar a gravação.**

A lâmpada [REC] acende enquanto a lâmpada da parte em gravação pisca no tempo atual.

# 4. **Pressione [REC] ou [PLAY] para interromper a gravação.**

As lâmpadas [REC], [PLAY], [+R] e [–L] piscam, indicando que os dados gravados estão sendo armazenados. Depois da conclusão da operação "Salvar", as lâmpadas desligam, indicando que a operação de gravação foi concluída.

# <span id="page-25-3"></span>5. **Para ouvir a música gravada, pressione [PLAY] para iniciar a reprodução.**

Pressione [PLAY] novamente para interromper a reprodução.

### **Para gravar a outra parte**

Repita as etapas acima. Na etapa 2, siga as instruções em "Gravar partes individuais".

### **OBSERVAÇÃO**

A função Gravação do instrumento grava a sua apresentação no teclado na forma de dados MIDI. Se você quiser gravar dados de áudio, poderá conectar um computador ao instrumento para essa finalidade. Consulte a [página 28](#page-27-0) para obter detalhes.

### **OBSERVAÇÃO**

Você pode usar o metrônomo ao gravar, mas o som do metrônomo não será gravado.

### **OBSERVAÇÃO**

Se o teclado estiver no modo Duo ([página 23](#page-22-0)), os dados serão gravados em cada parte. Não é possível especificar a parte para gravação.

### *AVISO*

**Se você gravar sua apresentação em uma parte que já contêm dados, os dados existentes serão substituídos pelos novos dados.**

### **OBSERVAÇÃO**

Se a capacidade de dados do instrumento estiver prestes a se esgotar quando você ativar o modo Record Ready, as lâmpadas [REC] e [PLAY] piscarão rapidamente durante cerca de três segundos.

### *AVISO*

**Jamais desligue o instrumento enquanto o sistema estiver armazenando os dados gravados (enquanto as lâmpadas estiverem piscando). Caso contrário, todos os dados gravados serão perdidos.** 

#### **Capacidade de gravação**

Este instrumento é capaz de gravar até 250 KB (aproximadamente 11.000 notas).

# <span id="page-26-0"></span>**Alteração das configurações iniciais da música gravada**

As configurações dos seguintes parâmetros podem ser alteradas após a conclusão da operação de gravação.

- Para partes individuais: Voz, equilíbrio do volume (Dual/Duo), profundidade de reverberação
- Para a música inteira: tempo, tipo de reverberação
- 1. **Defina as configurações dos parâmetros acima conforme desejado.**
- 2. **Mantendo pressionado [REC], pressione o botão da parte desejada para ativar o modo Record Ready (Pronto para gravação).**

As lâmpadas [REC], [PLAY] e da parte selecionada ([+R] ou [–L]) piscam. Neste status, não pressione [PLAY] novamente, nem outra tecla. Caso contrário, todos os dados de apresentação gravados originalmente serão excluídos.

3. **Mantendo pressionado [REC], pressione [PLAY] para sair do modo Record Ready.** 

As lâmpadas [REC], [PLAY], [+R] e [–L] piscam. Após a conclusão da operação de salvamento, as lâmpadas se apagarão, indicando que a operação foi concluída.

Confirme a configuração reproduzindo a música.

# <span id="page-26-2"></span><span id="page-26-1"></span>**Exclusão de dados gravados**

## **Para excluir a música inteira:**

- 1. **Mantendo pressionado [REC], pressione [DEMO/SONG].** As lâmpadas [REC] e [PLAY] piscam alternadamente. Para sair deste status, pressione [REC].
- 2. **Pressione [PLAY] para excluir os dados de toda a música.** As lâmpadas [REC], [PLAY], [+R] e [–L] piscam. Após a conclusão da operação, todas as lâmpadas desligam.

# **Para excluir uma parte específica:**

1. **Mantendo pressionado [REC], pressione [+R] ou [–L] (dependendo da parte que deseja excluir) para ativar o modo Record Ready (Pronto para gravação).**

As lâmpadas [REC], [PLAY] e da parte selecionada ([+R] ou [–L]) piscam.

2. **Pressione [PLAY] para iniciar a gravação sem tocar o teclado.**

A lâmpada da parte selecionada ([+R] ou [–L]) pisca.

3. **Pressione [REC] ou [PLAY] para interromper a gravação.**  Todos os dados gravados da parte selecionada serão excluídos e a lâmpada desliga.

### **OBSERVAÇÃO**

Se não houver uma música do usuário gravada no instrumento, as lâmpadas [REC] e [PLAY] piscarão rapidamente por três segundos.

# <span id="page-27-6"></span><span id="page-27-3"></span><span id="page-27-0"></span>**Usar o instrumento com um computador ou um dispositivo inteligente**

Ao conectar um computador ou dispositivo inteligente ao terminal [USB TO HOST] usando um cabo USB, você pode transferir dados da apresentação no teclado e dados de música entre o instrumento e o computador/dispositivo inteligente.

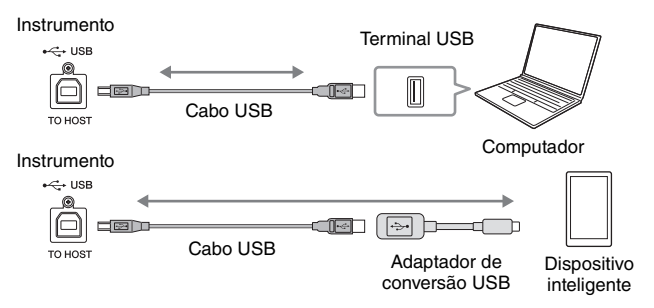

Para obter instruções sobre conexão e como transmitir/receber dados MIDI usando um computador, consulte "Computer-related Operations" (Operações relacionadas ao computador) no site [\(página 9\)](#page-8-2).

Para obter instruções sobre a conexão com dispositivos inteligentes, consulte o "Smart Device Connection Manual" (Manual de conexão com dispositivos inteligentes) no site. Se usar o aplicativo de dispositivo inteligente "Smart Pianist" com o instrumento, o assistente de conexão no aplicativo ajudará a conectar o instrumento ao dispositivo inteligente de maneira adequada. Para obter detalhes, consulte [página 9.](#page-8-4)

# <span id="page-27-1"></span>**Usar um aplicativo no seu dispositivo inteligente**

Usando um aplicativo no seu dispositivo inteligente, você pode aproveitar funções úteis e apreciar melhor o instrumento. Por exemplo, com o aplicativo "Smart Pianist" em execução no seu dispositivo inteligente, você pode controlar remotamente seu piano digital para ter ainda mais praticidade e flexibilidade.

Para obter informações sobre os aplicativos e dispositivos inteligentes compatíveis, acesse a página: <https://www.yamaha.com/kbdapps/>

# <span id="page-27-2"></span>**Reprodução/gravação de dados de áudio (interface de áudio USB)**

Você pode usar o instrumento para reproduzir dados de áudio de um dispositivo inteligente ou computador. Você também pode gravar sua apresentação no teclado como dados de áudio em um aplicativo de produção musical em um dispositivo inteligente ou computador.

# <span id="page-27-4"></span>**Ativar/desativar Audio Loopback**

Você pode configurar se a entrada de som de áudio do terminal [USB TO HOST] é transmitida ou não para um computador/dispositivo inteligente junto com a apresentação tocada no instrumento (função Audio Loopback). Para transmitir o som de entrada de áudio, ative a função Audio Loopback.

Mantendo [DEMO/SONG] e [PIANO/VOICE] pressionados simultaneamente, pressione a tecla G5 para ativar esse parâmetro ou a tecla G#5 para desativá-lo.

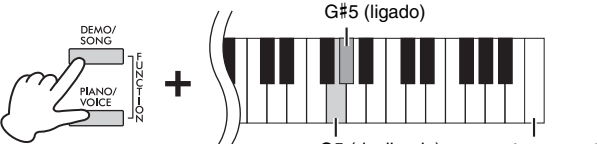

G5 (desligado) A nota mais alta

### <span id="page-27-5"></span>*AVISO*

- **Use um cabo USB do tipo AB com menos de 3 metros. Não é possível usar cabos USB 3.0.**
- **Não coloque o dispositivo inteligente em uma posição instável. Desse modo, você evita que o dispositivo caia e seja danificado.**

### **OBSERVAÇÃO**

Para obter instruções sobre como usar MIDI, consulte o manual on-line "MIDI Reference" (Referência MIDI) ([página 9](#page-8-3)).

### <span id="page-27-7"></span>**OBSERVAÇÃO**

- O volume da entrada de áudio pode ser ajustado no computador ou no dispositivo inteligente.
- Ao usar essa função em um computador com Windows, você precisará instalar o Driver USB .<br>Yamaha Steinberg no computador. Para obter detalhes, consulte "Computer-related Operations" (Operações relacionadas ao computador) no site ([página 9](#page-8-2)).

#### **Configuração padrão:**  Ativado

### *AVISO*

**Se usar um DAW (estação de trabalho de áudio digital) com este instrumento, desative a função Audio Loopback. Caso contrário, um som alto poderá ser emitido, dependendo das configurações do computador ou do software aplicativo.**

# <span id="page-28-1"></span><span id="page-28-0"></span>**Fazendo backup dos dados e inicializando as configurações**

# <span id="page-28-2"></span>**Dados mantidos quando o instrumento é desligado**

As configurações e dados descritos a seguir são mantidos mesmo se o instrumento for desligado.

- Volume do metrônomo
- Batida do metrônomo (fórmula de compasso)
- Sensibilidade ao toque
- Afinação
- Profundidade do controle acústico inteligente
- Ativar/desativar Intelligent Acoustic Control (IAC, Controle acústico inteligente)
- Ativar/desativar Amostragem binaural/melhorador estereofônico
- Sons de confirmação de operações ativados/desativados
- Ativar/desativar desligamento automático
- Ligar/desligar alto-falantes
- Tipo de Duo Separado/Equilibrado
- Dados da música do usuário
- Dados de músicas (arquivos SMF) carregados a partir de um computador

# <span id="page-28-3"></span>**Salvando os dados da música do usuário no computador**

Entre os dados listados acima, somente os dados da música do usuário (USERSONG00.MID) podem ser transferidos para um computador e salvos como um arquivo SMF. Para obter detalhes, consulte "Operações relacionadas ao computador" no site ([página 9](#page-8-2)).

### *AVISO*

**Os dados salvos podem ser perdidos em decorrência de defeitos ou operação incorreta. Salve os dados importantes em um dispositivo externo, como um computador.**

# <span id="page-28-6"></span><span id="page-28-4"></span>**Inicializando as configurações**

Com esta operação, todos os dados (exceto as músicas) serão redefinidos às configurações padrão de fábrica.

Para tanto, mantenha pressionada simultaneamente a tecla C7 (a mais aguda) e ligue o instrumento.

<span id="page-28-7"></span>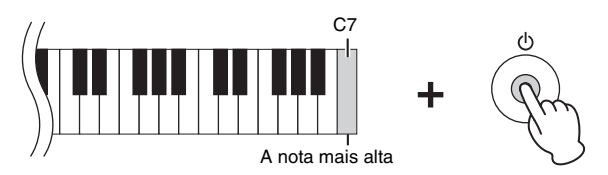

### *AVISO*

**Jamais desligue o instrumento durante a operação de inicialização (enquanto as lâmpadas [REC], [PLAY], [+R] e [–L] estiverem piscando).**

### **OBSERVAÇÃO**

Se, por algum motivo, o instrumento for desativado ou parar de funcionar, desligue-o e, em seguida, execute a inicialização.

# <span id="page-28-5"></span>**Confirmação da versão do firmware deste instrumento**

É possível confirmar a versão do firmware do instrumento por voz audível em inglês. Mantendo pressionado [DEMO/SONG] e [PIANO/VOICE] simultaneamente, pressione a tecla B0.

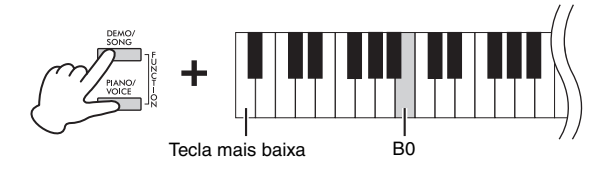

## **Sobre a versão mais recente do firmware**

A Yamaha pode atualizar periodicamente o firmware do produto sem aviso prévio para fins de melhoria. Consulte nosso site para obter informações sobre a versão mais recente e atualize o firmware do seu instrumento.

# <span id="page-29-1"></span><span id="page-29-0"></span>**Solução de problemas**

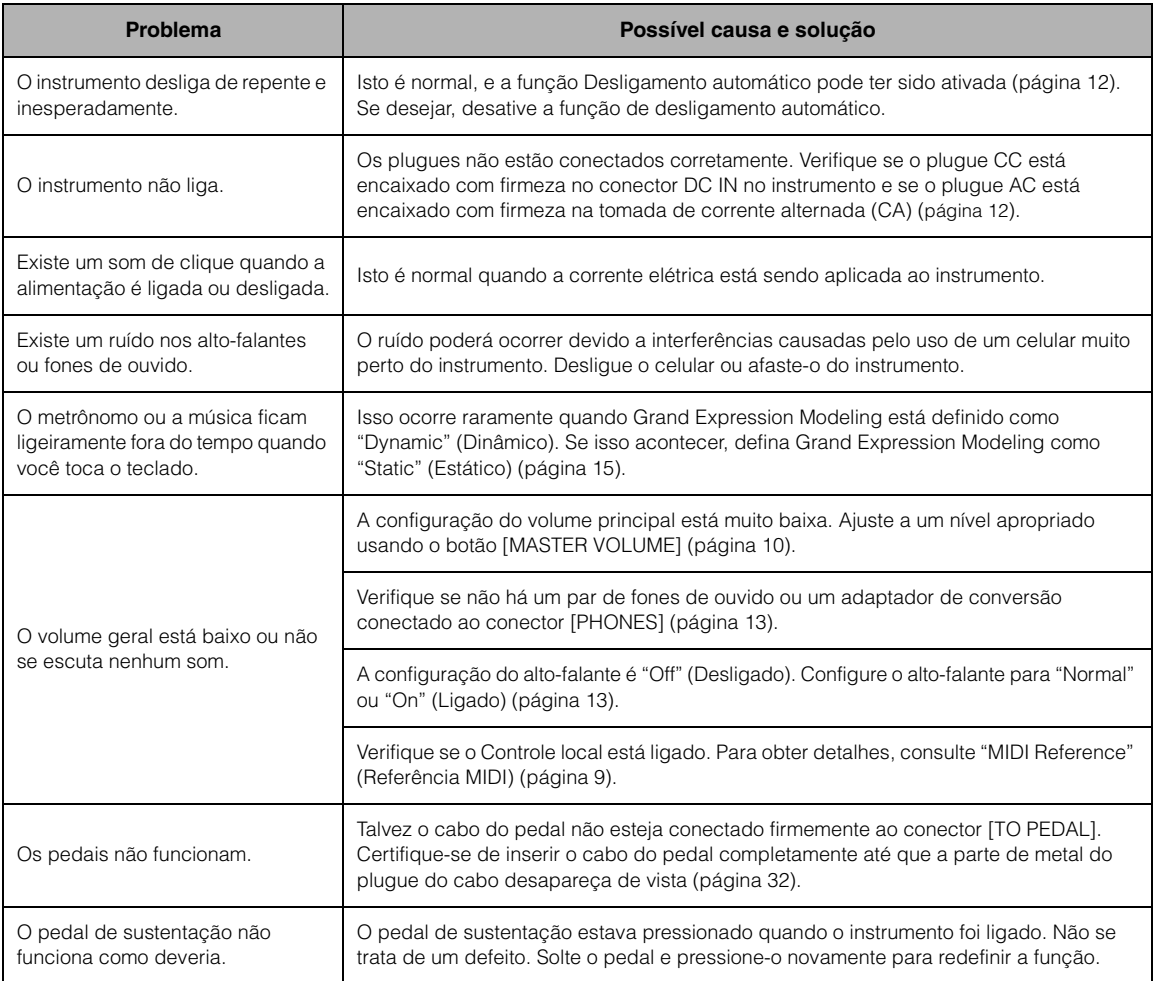

# <span id="page-29-2"></span>**Glossário de termos**

### <span id="page-29-3"></span>**VRM (modelagem de ressonância virtual)**

Em um piano acústico, se o pedal de sustentação for pressionado e uma tecla for tocada, não é apenas a corda da tecla pressionada que vibra, mas também outras cordas e a caixa de ressonância, e cada uma influencia a outra, criando uma ressonância envolvente e vibrante que se sustenta e expande. A tecnologia VRM incluída neste instrumento reproduz as interações complexas entre a ressonância das cordas e da caixa de ressonância, deixando o som mais parecido ao de um piano acústico real. Como a ressonância é produzida instantaneamente a partir do pressionamento das teclas e do pedal, você pode variar o som de forma expressiva, alterando o momento em que pressiona as teclas, assim como o momento e a profundidade de pressionamento do pedal.

### <span id="page-29-4"></span>**Grand Expression Modeling**

Em um piano acústico real, você pode produzir variações de som sutis mudando seu toque entre o momento em que pressiona uma tecla e o momento em que a solta. Por exemplo, quando você pressiona uma tecla completamente até o fim, a tecla atinge o revestimento abaixo dela e o ruído chega às cordas, mudando ligeiramente o som. Além disso, quando o abafador é abaixado sobre as cordas para abafar o som, a sonoridade da nota muda dependendo da velocidade com que você solta a tecla. A tecnologia Grand Expression Modeling recria essas variações sutis de som em resposta ao seu toque. Isso permite que você destaque determinadas notas tocando com intensidade ou amplie a ressonância tocando suavemente para produzir um som incrivelmente expressivo. Você pode produzir um som nítido tocando staccato ou um som prolongado soltando as teclas lentamente.

# <span id="page-30-1"></span><span id="page-30-0"></span>**Montagem da mesa do teclado**

# *CUIDADO*

- **Monte a unidade sobre um piso de superfície dura e plana com espaço amplo.**
- **Cuidado para não confundir as peças e instale todas nas posições corretas. Monte a unidade de acordo com a sequência apresentada a seguir.**
- **A montagem deve ser realizada por, pelo menos, duas pessoas.**
- **Use apenas os parafusos incluídos dos tamanhos indicados. Não use nenhum outro parafuso. O uso de parafusos incorretos pode causar danos ou defeitos no produto.**
- **Aperte todos os parafusos antes de concluir a montagem da unidade.**
- **Para desmontar a unidade, basta inverter a sequência de montagem descrita a seguir.**

Tenha à mão uma chave Phillips (com cabeça em +) de tamanho adequado.

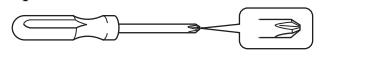

Remova todas as peças da embalagem e verifique se todos os itens estão presentes.

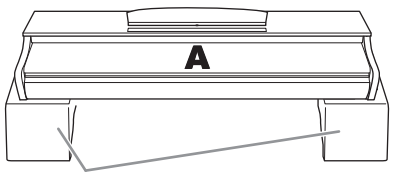

Espumas protetoras

Retire as espumas protetoras da embalagem, posicione-as no chão e coloque A sobre elas. Posicione as espumas de modo que elas não tapem os conectores na parte inferior de A.

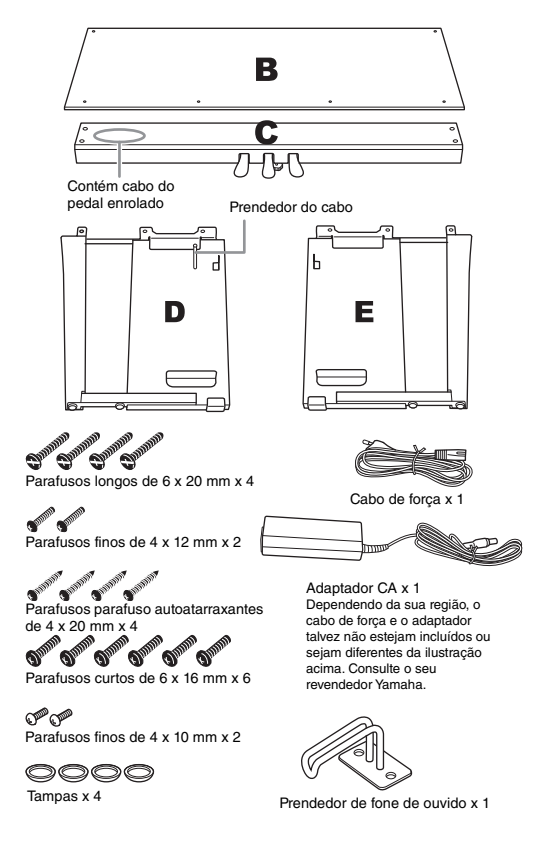

1. **Prenda (aperte com os dedos) C em D e E.**

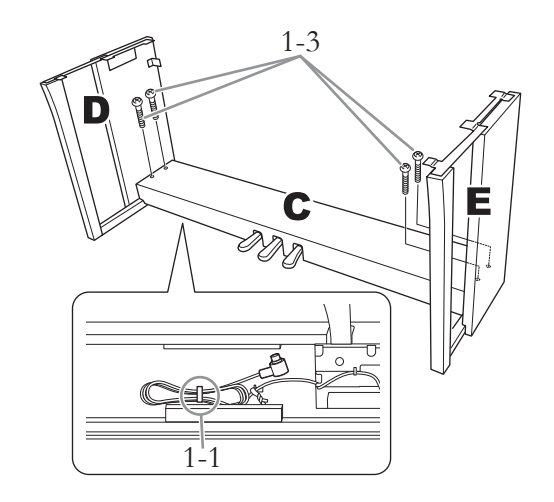

- 1-1 **Desamarre e desenrole o cabo dos pedais.**
- 1-2 **Alinhe D e E com cada extremidade de C.**
- 1-3 **Prenda D e E a C apertando os parafusos longos (6 × 20 mm) com os dedos.**
- 2. **Prenda B.**

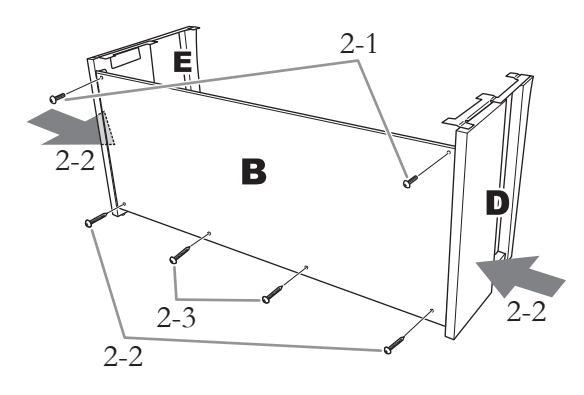

- 2-1 **Alinhe os orifícios dos parafusos na parte superior de B com os orifícios do suporte em D e E. Em seguida, prenda os cantos superiores de B em D apertando dois parafusos finos (4 × 12 mm) com os dedos.**
- 2-2 **Pressionando a parte inferior de D e E do lado de fora, fixe as extremidades inferiores de B usando dois parafusos perfurantes (4 × 20 mm).**
- 2-3 **Insira os outros dois parafusos perfurantes (4 × 20 mm) nos outros dois orifícios de parafuso para prender B.**
- 2-4 **Aperte com firmeza os parafusos na parte superior de B, presos na etapa 2-1.**
- 3. **Prenda C.**
- 3-1 **Aperte com firmeza os parafusos em C que foram encaixados na etapa 1-3.**
- 3-2 **Fixe as tampas na cabeça dos parafusos.**

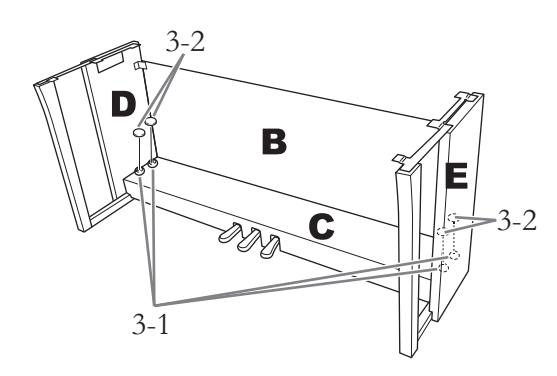

# 4. **Monte A.**

Coloque suas mãos a pelo menos 15 cm de distância de cada extremidade da unidade principal ao posicioná-lo.

Alinhe os orifícios dos parafusos.

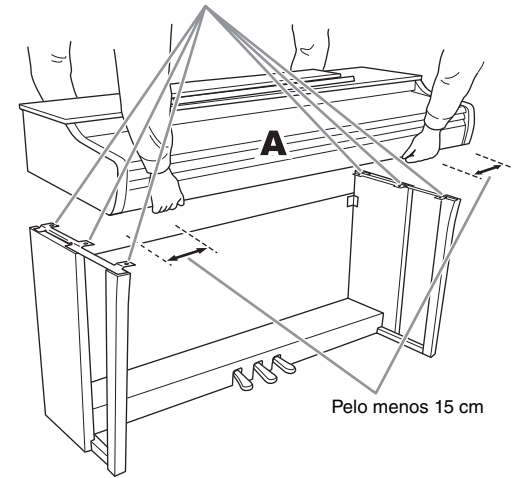

# *CUIDADO*

- **Tome muito cuidado para não derrubar a unidade principal e não deixar que ela prenda seus dedos.**
- **Não segure a unidade principal em posições diferentes das indicadas na ilustração.**

5. **Prenda A.**

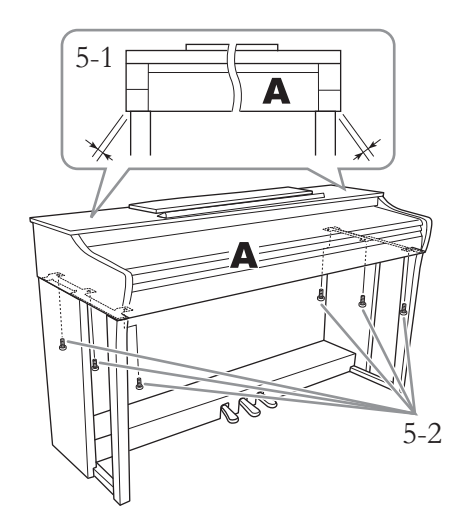

- 5-1 **Ajuste a posição de A, de modo que as extremidades esquerda e direita de A se projetem para além de D e E de forma simétrica (quando vista pela frente).**
- 5-2 **Fixe A apertando os parafusos curtos (6 × 16 mm) pela frente.**
- <span id="page-31-0"></span>6. **Conecte o cabo do pedal e o adaptador CA.**

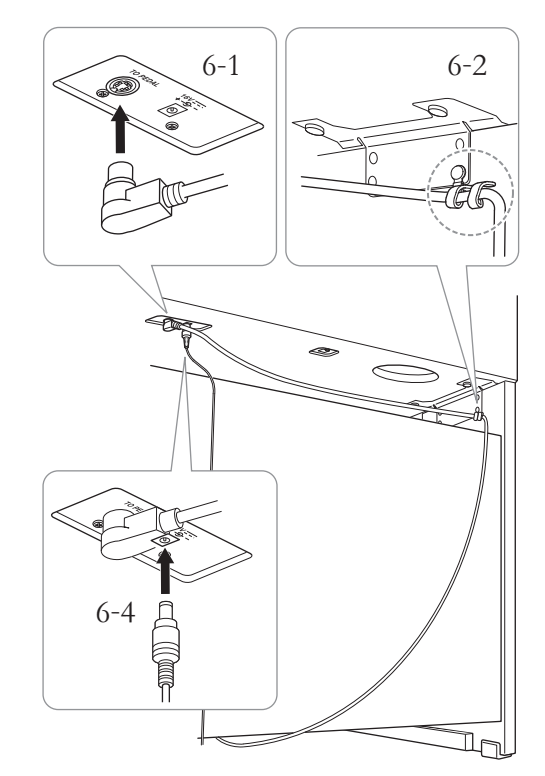

## 6-1 **Insira o plugue do cabo do pedal no conector do pedal pela parte posterior.**

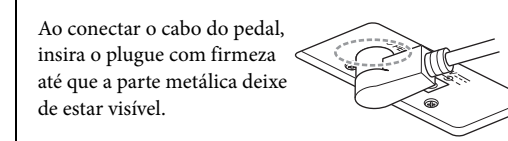

### 6-2 **Torça com firmeza o prendedor do cabo ao redor do cabo do pedal.**

O prendedor do cabo está fixado em D.

6-3 **Conecte uma ponta do cabo de força ao adaptador CA.**

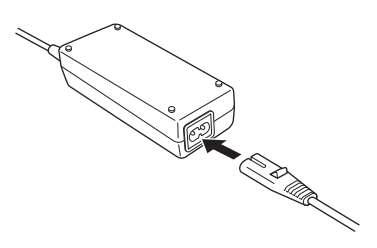

6-4 **Insira o plugue CC do adaptador CA no conector DC IN.**

## 7. **Acerte o ajustador.**

Gire o ajustador até se apoiar com firmeza sobre o chão.

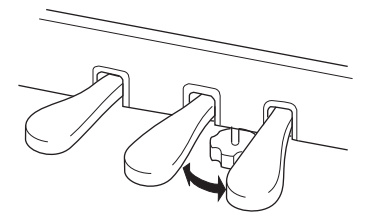

### 8. **Fixe o prendedor de fone de ouvido.** Use dois parafusos finos  $(4 \times 10 \text{ mm})$  para fixar o

prendedor, como mostra a ilustração.

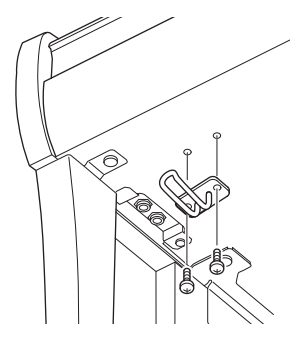

### **Depois de concluir a montagem, verifique o seguinte:**

- **Sobraram peças?**
	- $\rightarrow$  Revise o procedimento de montagem e corrija os erros.
- **Este instrumento está distante de portas e outros acessórios móveis?**
	- $\rightarrow$  Desloque o instrumento para um local apropriado.
- **O instrumento emite um ruído de chocalho quando sacudido?**
	- $\rightarrow$  Aperte todos os parafusos.
- **A caixa dos pedais emite ruídos ou nada acontece quando você pisa nos pedais?**
	- $\rightarrow$  Gire o ajustador até ele se apoiar com firmeza no chão.
- **O plugue do cabo do pedal e o plugue do adaptador estão inseridos com firmeza nos soquetes?**
	- → Verifique a conexão.

### *CUIDADO*

**Quando deslocar o instrumento, segure-o sempre pela parte inferior da unidade principal. Não o segure pela cobertura das teclas ou pela parte superior. O manuseio incorreto pode resultar em danos ao instrumento ou em ferimentos.**

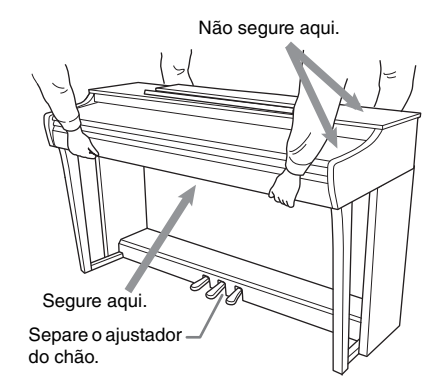

### **Transporte**

Em caso de mudança, o instrumento poderá ser transportado junto com os outros pertences. Você pode mover a unidade como ela se encontra (montada) ou pode desmontá-la para a condição em que se encontrava quando foi retirada da caixa. Transporte o teclado horizontalmente. Não o coloque inclinado em uma parede ou apoiado na parte lateral. Não submeta o instrumento a excesso de vibrações ou choques. Quando transportar o instrumento montado, verifique se todos os parafusos estão bem apertados e se não se soltaram devido ao deslocamento.

# *CUIDADO*

**Se a unidade principal estalar ou parecer instável quando estiver tocando o teclado, consulte os diagramas de montagem e aperte todos os parafusos novamente.**

# <span id="page-33-1"></span>**Especificações**

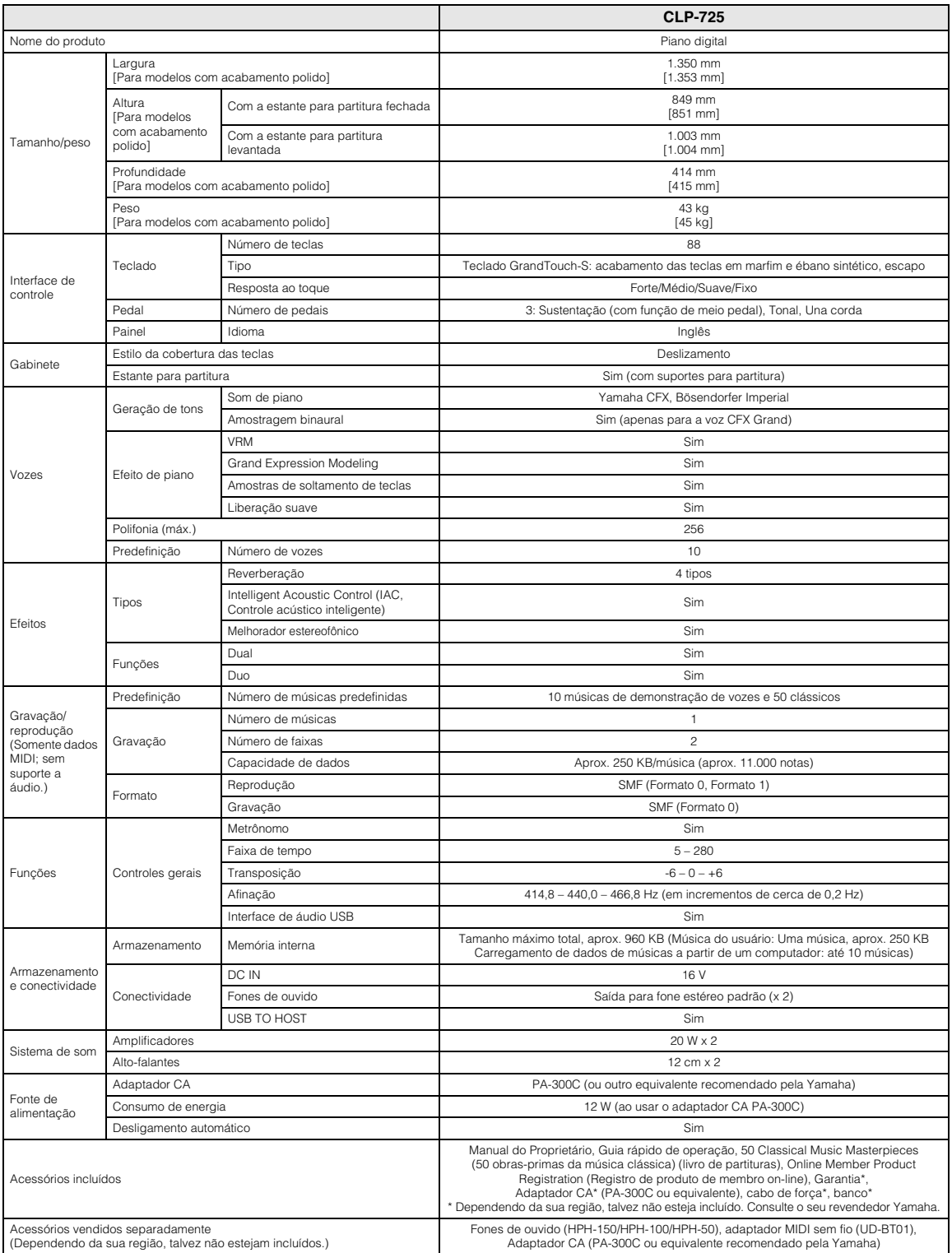

<span id="page-33-0"></span>\* O conteúdo deste manual se aplica às especificações mais recentes a partir da data de publicação. Para obter o manual mais recente, acesse o site da<br>Yamaha e faça o download do arquivo do manual. Como as especificações, iguais em todas as localidades; consulte o revendedor Yamaha.

# <span id="page-34-0"></span>Índice

## Números

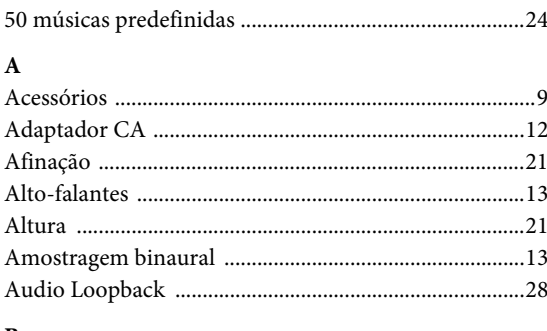

# $\, {\bf B}$

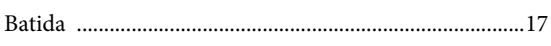

## $\mathbf C$

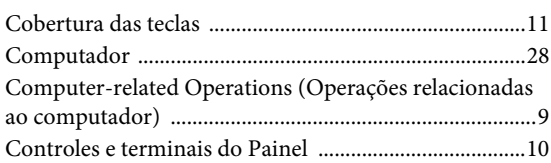

### $\mathbf{D}$

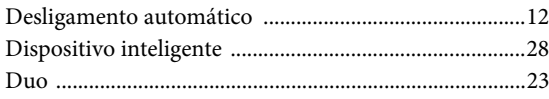

### ${\bf E}$

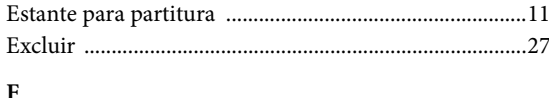

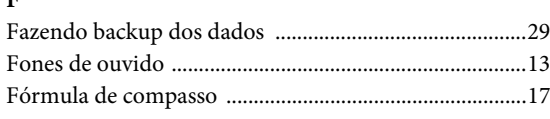

# $\overline{G}$

## $\mathbf H$

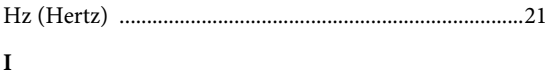

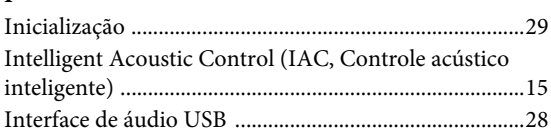

### $\mathbf L$

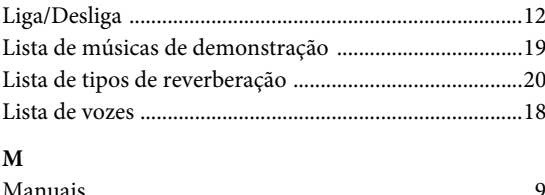

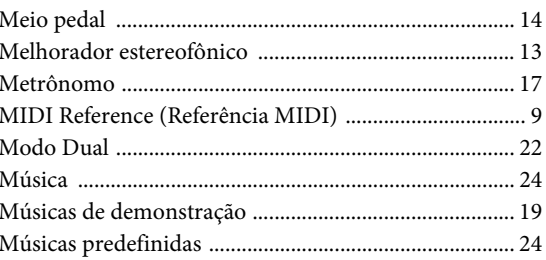

# $\mathbf{o}$

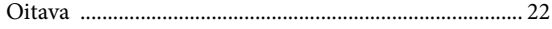

# $\, {\bf p}$

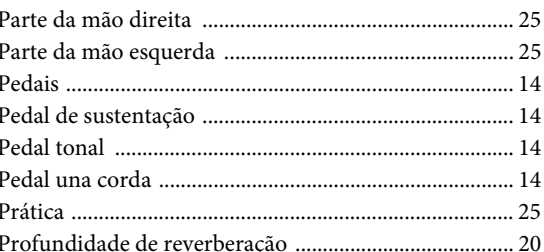

## $\overline{Q}$

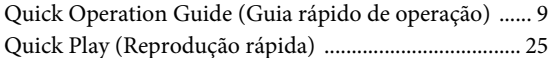

### ${\bf R}$

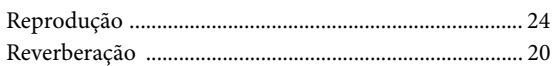

# $\mathbf{s}$

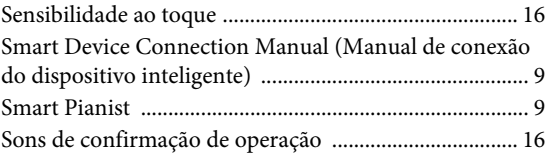

### $\mathbf T$

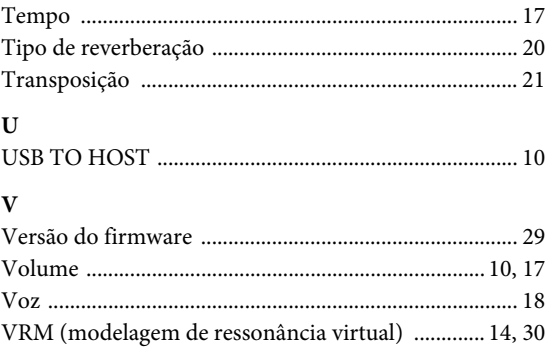

Para obter detalhes de produtos, entre em contato com o representante mais próximo da Yamaha ou com o distribuidor autorizado relacionado a seguir.

### **NORTH AMERICA**

#### **CANADA**

**Yamaha Canada Music Ltd.** 135 Milner Avenue, Toronto, Ontario M1S 3R1, Canada Tel: +1-416-298-1311 **U.S.A. Yamaha Corporation of America**  6600 Orangethorpe Avenue, Buena Park, CA 90620,

U.S.A. Tel: +1-714-522-9011

### **CENTRAL & SOUTH AMERICA**

**MEXICO**

**Yamaha de México, S.A. de C.V.** Av. Insurgentes Sur 1647 Piso 9, Col. San José Insurgentes, Delegación Benito Juárez, México, D.F., C.P. 03900, México Tel: +52-55-5804-0600 **BRAZIL**

**Yamaha Musical do Brasil Ltda.** Rua Fidêncio Ramos, 302 – Cj 52 e 54 – Torre B – Vila Olímpia – CEP 04551-010 – São Paulo/SP, Brazil Tel: +55-11-3704-1377

**ARGENTINA Yamaha Music Latin America, S.A., Sucursal Argentina** Olga Cossettini 1553, Piso 4 Norte, Madero Este-C1107CEK, Buenos Aires, Argentina Tel: +54-11-4119-7000

**PANAMA AND OTHER LATIN AMERICAN COUNTRIES/ CARIBBEAN COUNTRIES Yamaha Music Latin America, S.A.**

Edificio Torre Davivienda, Piso: 20 Avenida Balboa, Marbella, Corregimiento de Bella Vista, Ciudad de Panamá, Rep. de Panamá Tel: +507-269-5311

#### **EUROPE**

**THE UNITED KINGDOM/IRELAND Yamaha Music Europe GmbH (UK)** Sherbourne Drive, Tilbrook, Milton Keynes, MK7 8BL, U.K. Tel: +44-1908-366700 **GERMANY Yamaha Music Europe GmbH** Siemensstrasse 22-34, 25462 Rellingen, Germany Tel: +49-4101-303-0 **SWITZERLAND/LIECHTENSTEIN Yamaha Music Europe GmbH, Branch Switzerland in Thalwil** Seestrasse 18a, 8800 Thalwil, Switzerland Tel: +41-44-3878080 **AUSTRIA/CROATIA/CZECH REPUBLIC/ HUNGARY/ROMANIA/SLOVAKIA/ SLOVENIA Yamaha Music Europe GmbH, Branch Austria** Schleiergasse 20, 1100 Wien, Austria Tel: +43-1-60203900 **POLAND Yamaha Music Europe GmbH Sp.z o.o. Oddział w Polsce** ul. Wielicka 52, 02-657 Warszawa, Poland Tel: +48-22-880-08-88 **BULGARIA Dinacord Bulgaria LTD.** Bul.Iskarsko Schose 7 Targowski Zentar Ewropa 1528 Sofia, Bulgaria Tel: +359-2-978-20-25 **MALTA Olimpus Music Ltd.** Valletta Road, Mosta MST9010, Malta Tel: +356-2133-2093 **NETHERLANDS/BELGIUM/ LUXEMBOURG**

### **Yamaha Music Europe, Branch Benelux** Clarissenhof 5b, 4133 AB Vianen, The Netherlands Tel: +31-347-358040

DMI27 **Head Office/Manufacturer: Yamaha Corporation** 10-1, Nakazawa-cho, Naka-ku, Hamamatsu, 430-8650, Japan **(For European Countries) Importer: Yamaha Music Europe GmbH** Siemensstrasse 22-34, 25462 Rellingen, Germany

https://www.yamaha.com/ Yamaha Global Site

https://download.yamaha.com/ Yamaha Downloads

**FRANCE**

**Yamaha Music Europe**  7 rue Ambroise Croizat, Zone d'activités de Pariest, 77183 Croissy-Beaubourg, France Tel: +33-1-6461-4000 **ITALY**

**Yamaha Music Europe GmbH, Branch Italy** Via Tinelli N.67/69 20855 Gerno di Lesmo (MB), Italy Tel: +39-039-9065-1

**SPAIN/PORTUGAL**

**Yamaha Music Europe GmbH Ibérica, Sucursal en España** Ctra. de la Coruña km. 17,200, 28231

Las Rozas de Madrid, Spain Tel: +34-91-639-88-88

**GREECE**

**Philippos Nakas S.A. The Music House** 19th klm. Leof. Lavriou 190 02 Peania – Attiki,

Greece Tel: +30-210-6686260 **SWEDEN**

**Yamaha Music Europe GmbH Germany filial Scandinavia**

JA Wettergrensgata 1, 400 43 Göteborg, Sweden Tel: +46-31-89-34-00 **DENMARK**

**Yamaha Music Denmark,** 

**Fillial of Yamaha Music Europe GmbH, Tyskland** Generatorvej 8C, ST. TH., 2860 Søborg, Denmark Tel: +45-44-92-49-00 **FINLAND**

**F-Musiikki Oy** Antaksentie 4 FI-01510 Vantaa, Finland

Tel: +358 (0)96185111 **NORWAY**

**Yamaha Music Europe GmbH Germany - Norwegian Branch** Grini Næringspark 1, 1332 Østerås, Norway Tel: +47-6716-7800 **ICELAND**

**Hljodfaerahusid Ehf.** Sidumula 20

IS-108 Reykjavik, Iceland Tel: +354-525-5050

**CYPRUS**

**Nakas Music Cyprus Ltd.** Nikis Ave 2k 1086 Nicosia Tel: + 357-22-511080 **Major Music Center**

21 Ali Riza Ave. Ortakoy P.O.Box 475 Lefkoşa, Cyprus

Tel: (392) 227 9213 **RUSSIA**

**Yamaha Music (Russia) LLC.** Room 37, entrance 7, bld. 7, Kievskaya street, Moscow, 121059, Russia Tel: +7-495-626-5005

**OTHER EUROPEAN COUNTRIES Yamaha Music Europe GmbH** Siemensstrasse 22-34, 25462 Rellingen, Germany Tel: +49-4101-303-0

### **AFRICA**

**Yamaha Music Gulf FZE** JAFZA-16, Office 512, P.O.Box 17328, Jebel Ali FZE, Dubai, UAE Tel: +971-4-801-1500

### **MIDDLE EAST**

**TURKEY Yamaha Music Europe GmbH Merkezi Almanya Türkiye İstanbul Şubesi** Mor Sumbul Sokak Varyap Meridian Business 1.Blok No:1 113-114-115 Bati Atasehir Istanbul, Turkey Tel: +90-216-275-7960

**ISRAEL**

**RBX International Co., Ltd.** P.O Box 10245, Petach-Tikva, 49002 Tel: (972) 3-925-6900

#### **OTHER COUNTRIES Yamaha Music Gulf FZE**

JAFZA-16, Office 512, P.O.Box 17328, Jebel Ali FZE, Dubai, UAE Tel: +971-4-801-1500

**ASIA**

**THE PEOPLE'S REPUBLIC OF CHINA Yamaha Music & Electronics (China) Co., Ltd.** 2F, Yunhedasha, 1818 Xinzha-lu, Jingan-qu, Shanghai, China Tel: +86-400-051-7700 **HONG KONG**

**Tom Lee Music Co., Ltd.** 11/F., Silvercord Tower 1, 30 Canton Road, Tsimshatsui, Kowloon, Hong Kong Tel: +852-2737-7688

**INDIA**

**Yamaha Music India Private Limited** P-401, JMD Megapolis, Sector-48, Sohna Road, Gurugram-122018, Haryana, India Tel: +91-124-485-3300

#### **INDONESIA**

**PT. Yamaha Musik Indonesia (Distributor)**  Yamaha Music Center Bldg. Jalan Jend. Gatot Subroto Kav. 4, Jakarta 12930, Indonesia Tel: +62-21-520-2577

**KOREA**

**Yamaha Music Korea Ltd.**<br>11F, Prudential Tower, 298, Gangnam-daero,<br>Gangnam-gu, Seoul, 06253, Korea<br>Tel: +82-2-3467-3300

#### **MALAYSIA**

**Yamaha Music (Malaysia) Sdn. Bhd.** No.8, Jalan Perbandaran, Kelana Jaya, 47301 Petaling Jaya, Selangor, Malaysia Tel: +60-3-78030900

#### **SINGAPORE**

**Yamaha Music (Asia) Private Limited** Block 202 Hougang Street 21, #02-00, Singapore 530202, Singapore Tel: +65-6740-9200

#### **TAIWAN**

**Yamaha Music & Electronics Taiwan Co., Ltd.**<br>2F., No.1, Yuandong Rd., Banqiao Dist.,<br>New Taipei City 22063, Taiwan (R.O.C.) Tel: +886-2-7741-8888

#### **THAILAND**

**Siam Music Yamaha Co., Ltd.** 3, 4, 15, 16th Fl., Siam Motors Building, 891/1 Rama 1 Road, Wangmai, Pathumwan, Bangkok 10330, Thailand Tel: +66-2215-2622

#### **VIETNAM**

**Yamaha Music Vietnam Company Limited** 15th Floor, Nam A Bank Tower, 201-203 Cach Mang Thang Tam St., Ward 4, Dist.3, Ho Chi Minh City, Vietnam Tel: +84-28-3818-1122

**OTHER ASIAN COUNTRIES**  https://asia-latinamerica-mea.yamaha.com/ index.html

### **OCEANIA**

**AUSTRALIA Yamaha Music Australia Pty. Ltd.** Level 1, 80 Market Street, South Melbourne, VIC 3205 Australia Tel: +61-3-9693-5111

#### **NEW ZEALAND**

**Music Works LTD** P.O.BOX 6246 Wellesley, Auckland 4680, New Zealand

### Tel: +64-9-634-0099

**COUNTRIES AND TRUST** 

**TERRITORIES IN PACIFIC OCEAN** https://asia-latinamerica-mea.yamaha.com/ index.html

> Manual Development Group © 2020 Yamaha Corporation

Published 02/2020 MVMA\*.\*-\*\*A1

VCR9680